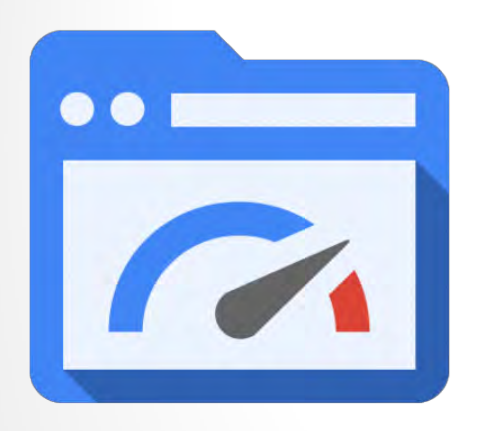

#### **Page speed optimization**

Squeezing milliseconds for better rankings from the server level up to the application layer

by Ralf Schwoebel (**@orgaralf**)

#### **Why the fixation on speed?**

#### Google, naturally and ...

#### **Google** Webmaster Central Blog

Official news on crawling and indexing sites for the Google index

#### HubSpot

**MARKETING | 1 MIN READ** 

How Page Load Time **Affects Conversion Rates:** 12 Case Studies [Infographic]

Using page speed in mobile search ranking Wednesday, January 17, 2018

People want to be able to find answers to their questions as fast as possible  $-$  studies show that people really care about the speed of a page. Although speed has been used in ranking for some time, that signal was focused on desktop searches. Today we're announcing that starting in July 2018, page speed will be a ranking factor for mobile searches.

#### **Why the fixation on speed?**

... ultimately money!

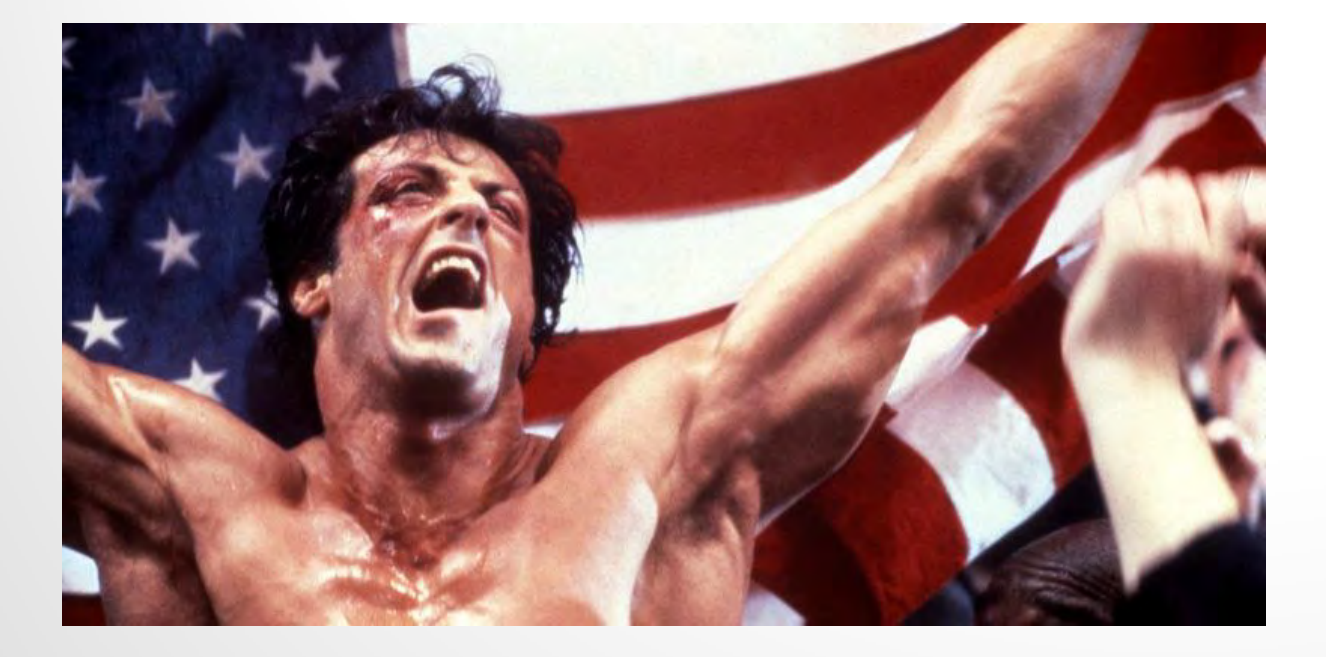

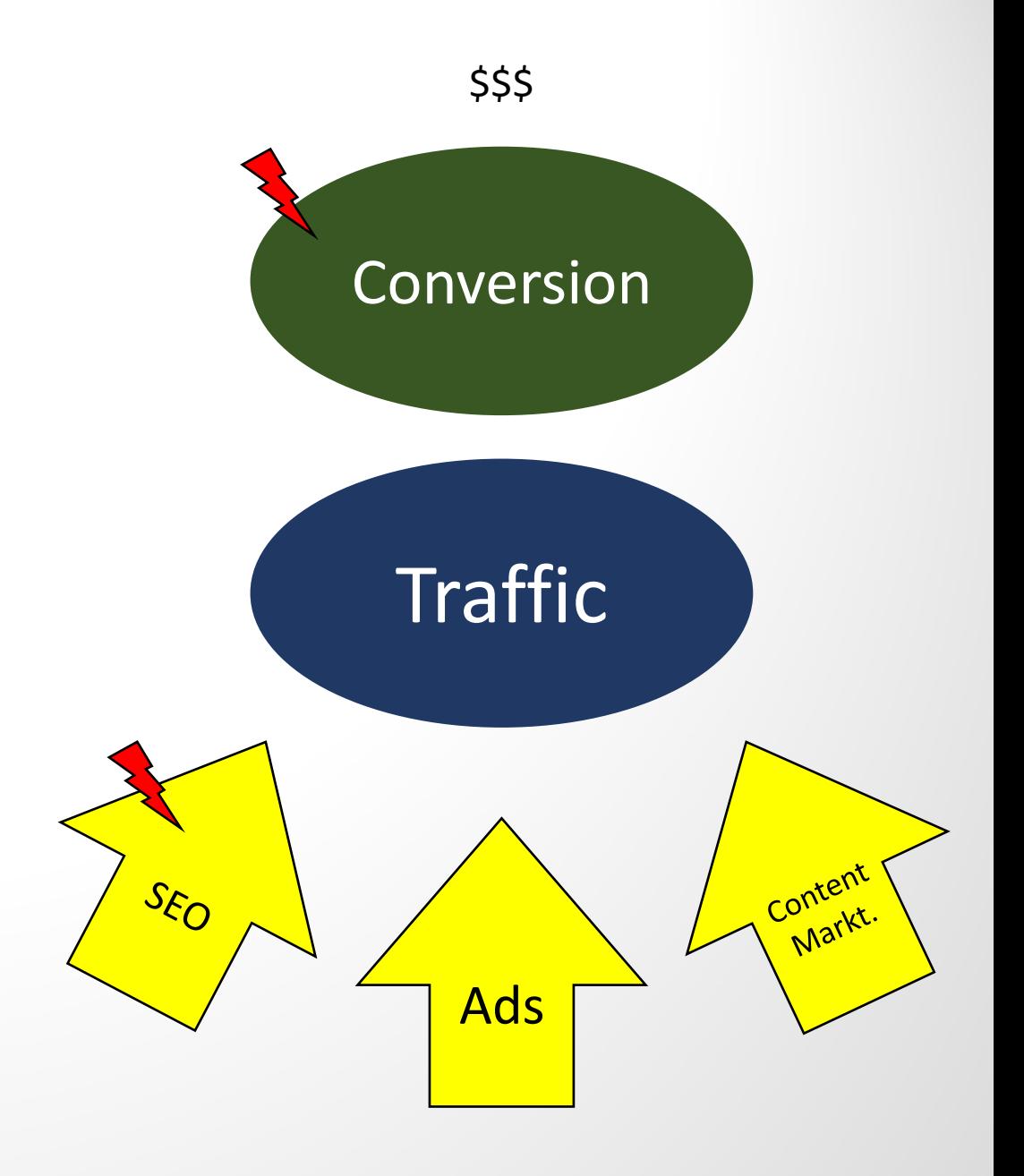

#### **Online Marketing**

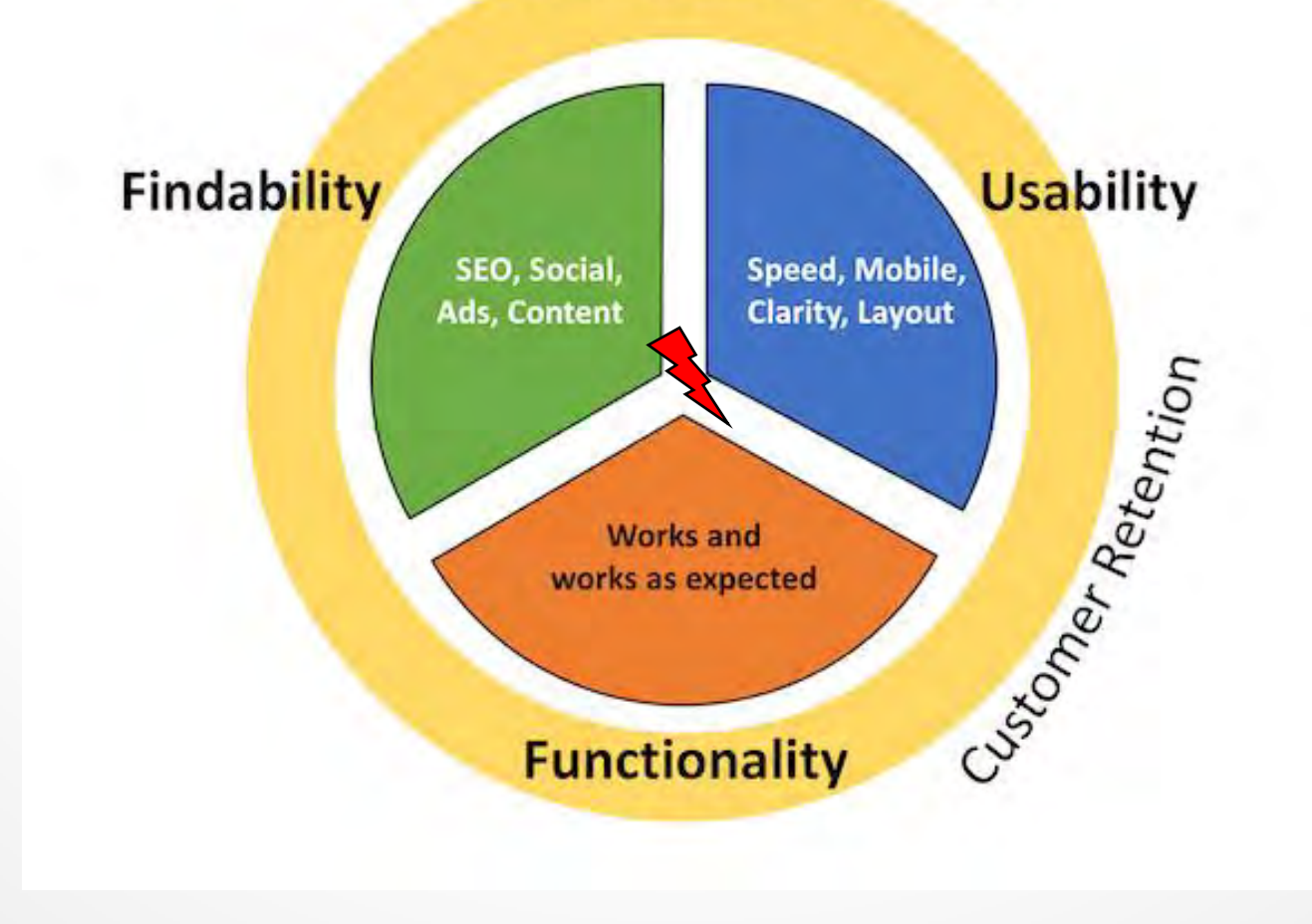

#### **How to approach it?**

Using only Pagespeed Insights is not **enough**!

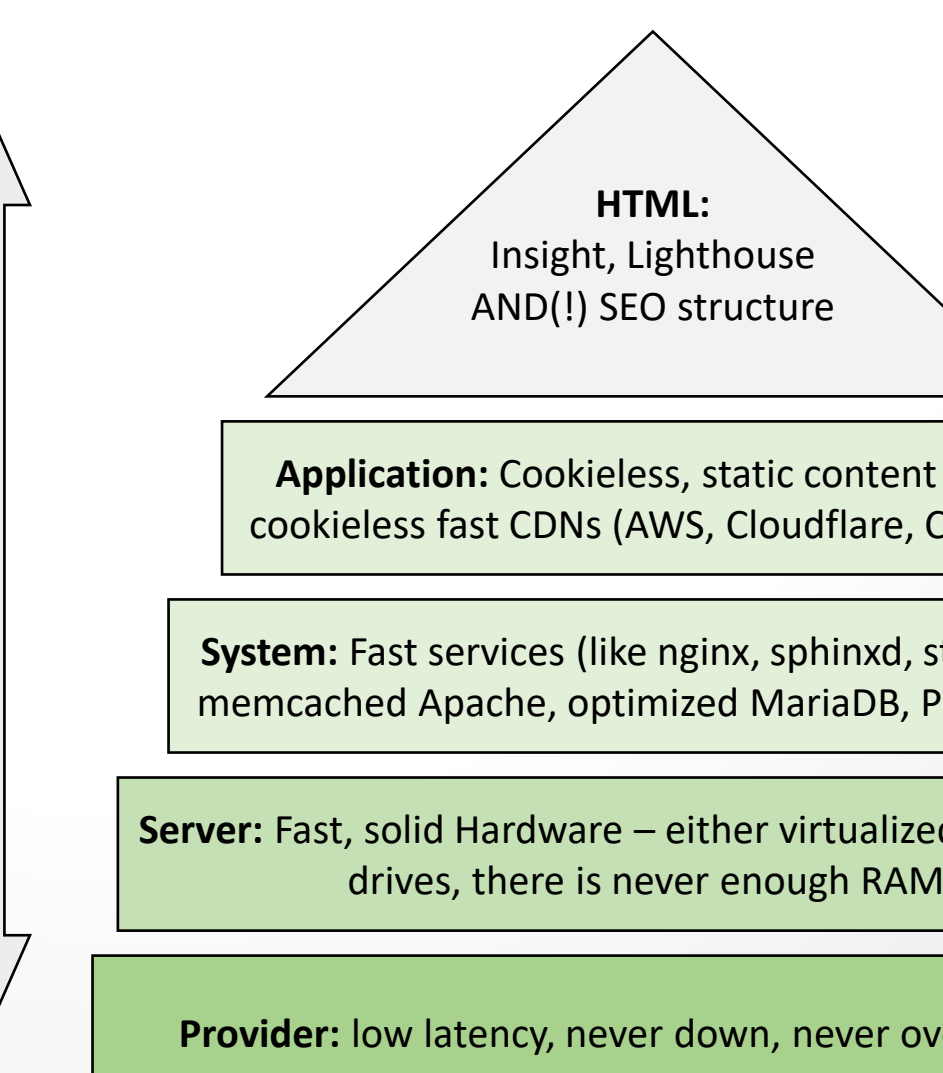

Optimization

Optimization

**Application:** Cookieless, static content from cookieless fast CDNs (AWS, Cloudflare, CDN77)

**System:** Fast services (like nginx, sphinxd, stripped & memcached Apache, optimized MariaDB, PHP7, etc.)

**Server:** Fast, solid Hardware – either virtualized or real, SSD drives, there is never enough RAM!

**Provider:** low latency, never down, never overcrowded

#### **But why, we have broadband now...**

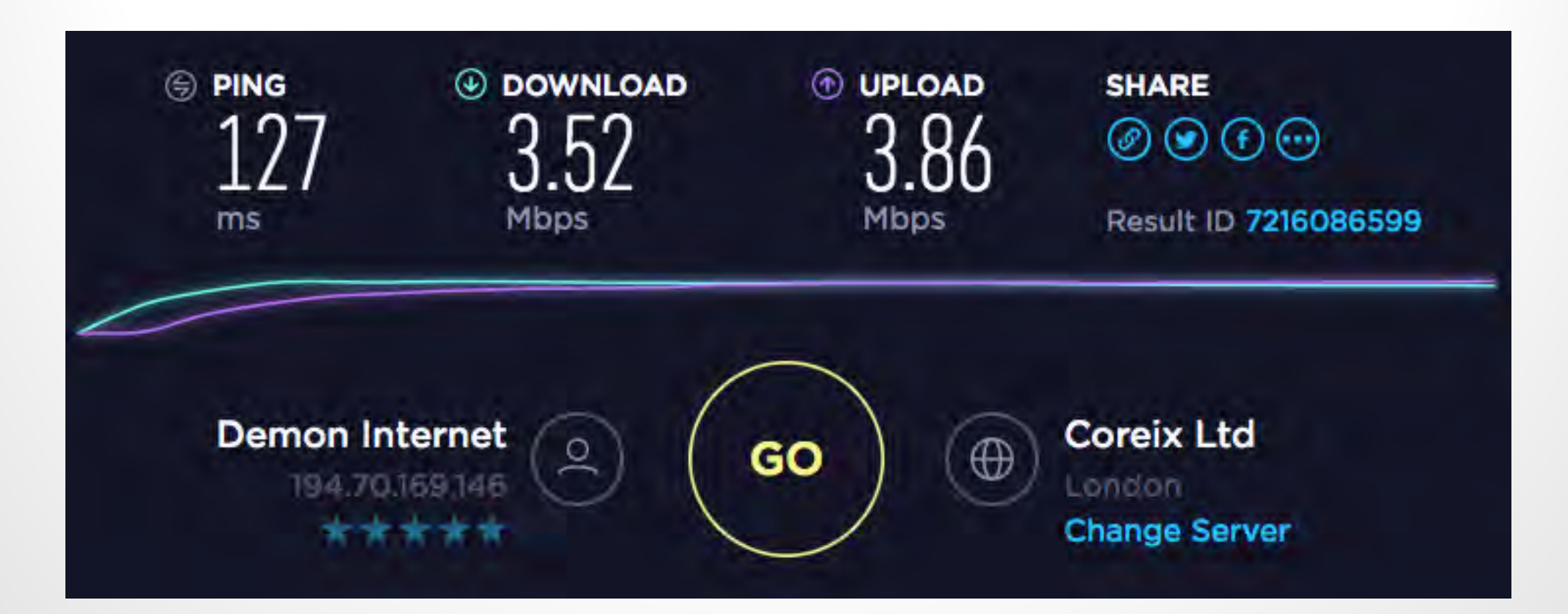

#### **How do we test speed?**

- Google Webmaster Console
- Google PageSpeed Insights
- tools.pingdom.com
- Lighthouse Audit
- Firefox/Chrome Dev Tools (network)
- Online Tools (for different locations) for "traceroute" or "ping"

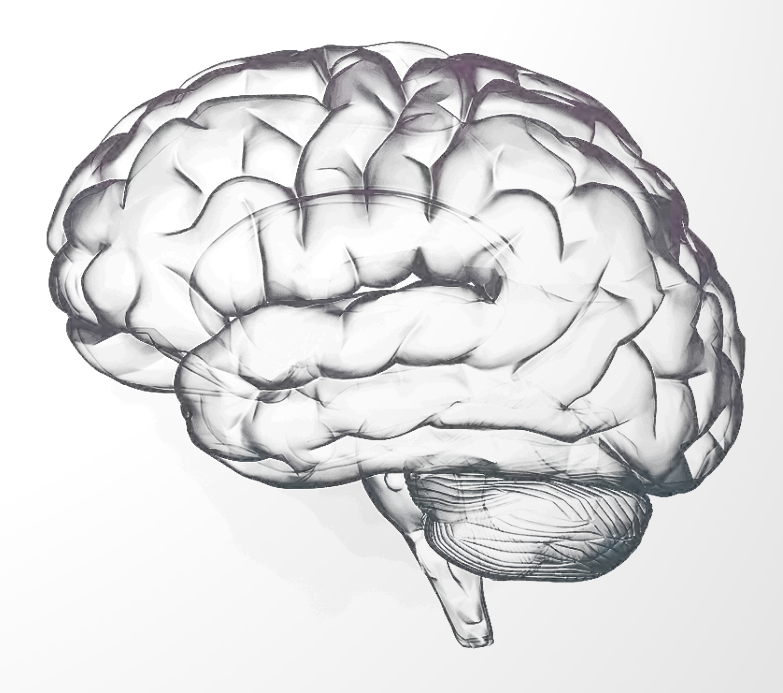

#### **Provider**

#### **Bottom-up approach: Provider**

- If money (=amount of traffic & scalability) **is not an issue**: AWS instances or Google Cloud (Compute Engine)
- If you want specific setups (dedicated machines):

Local provider with CDN combination

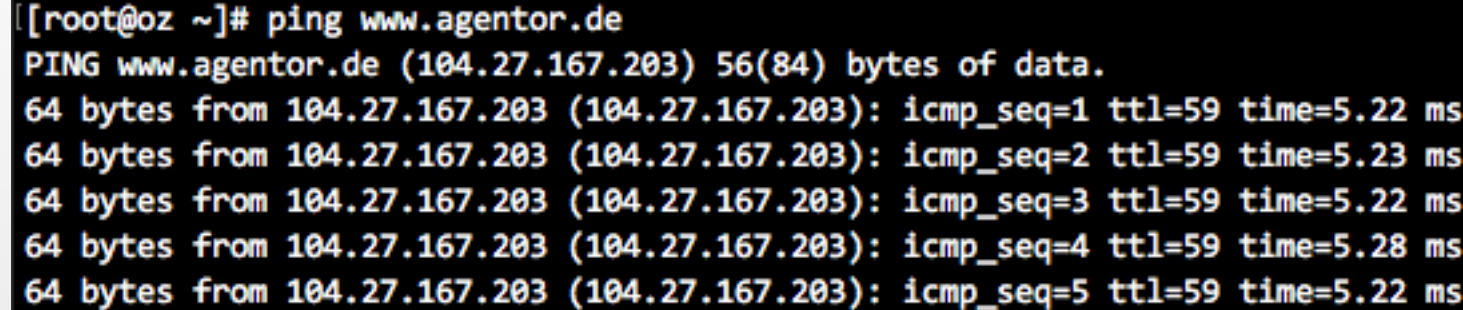

#### **Provider choice:**

Basic check:

Google rankings & network tools to find your flavour!

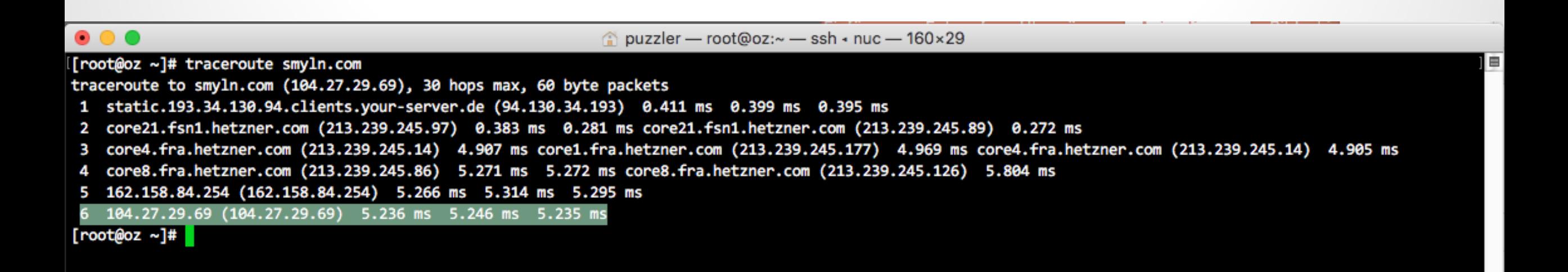

#### **Why start at that level?**

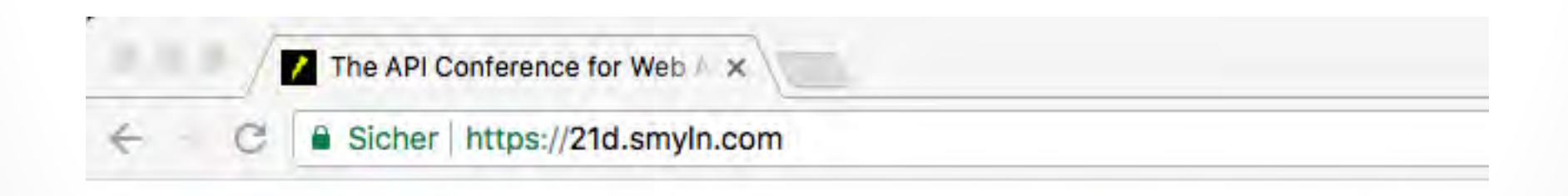

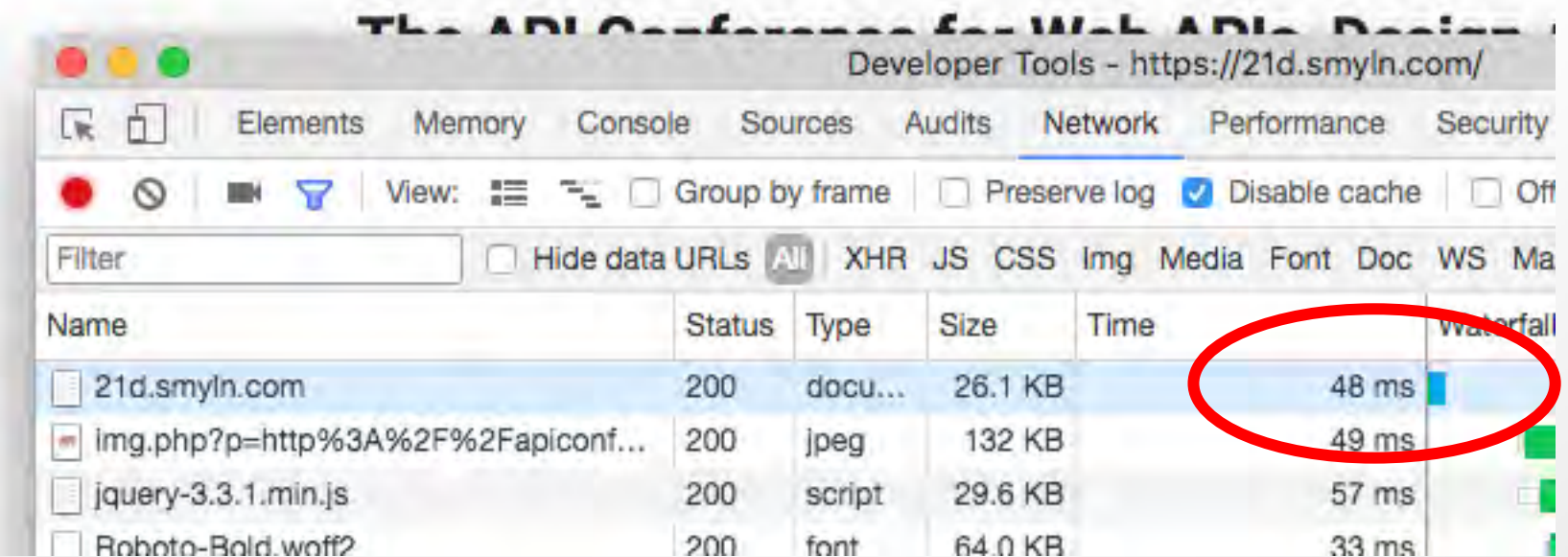

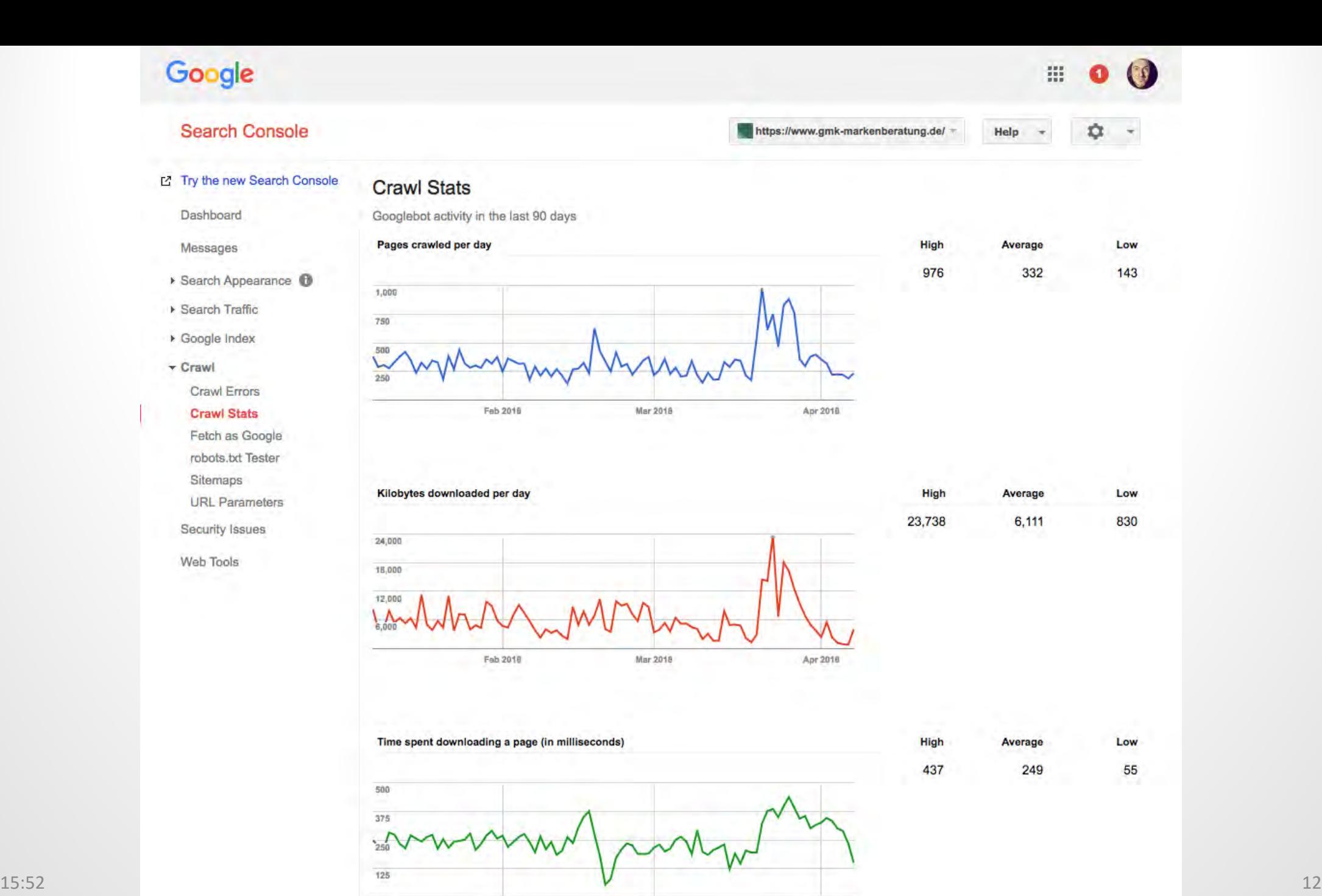

Mar 2018

Fab 2018

Apr 2018

#### **Provider choice: the traffic snob approach**

#### List of Internet exchange points by size

From Wikipedia, the free encyclopedia

#### See also: List of Internet exchange points

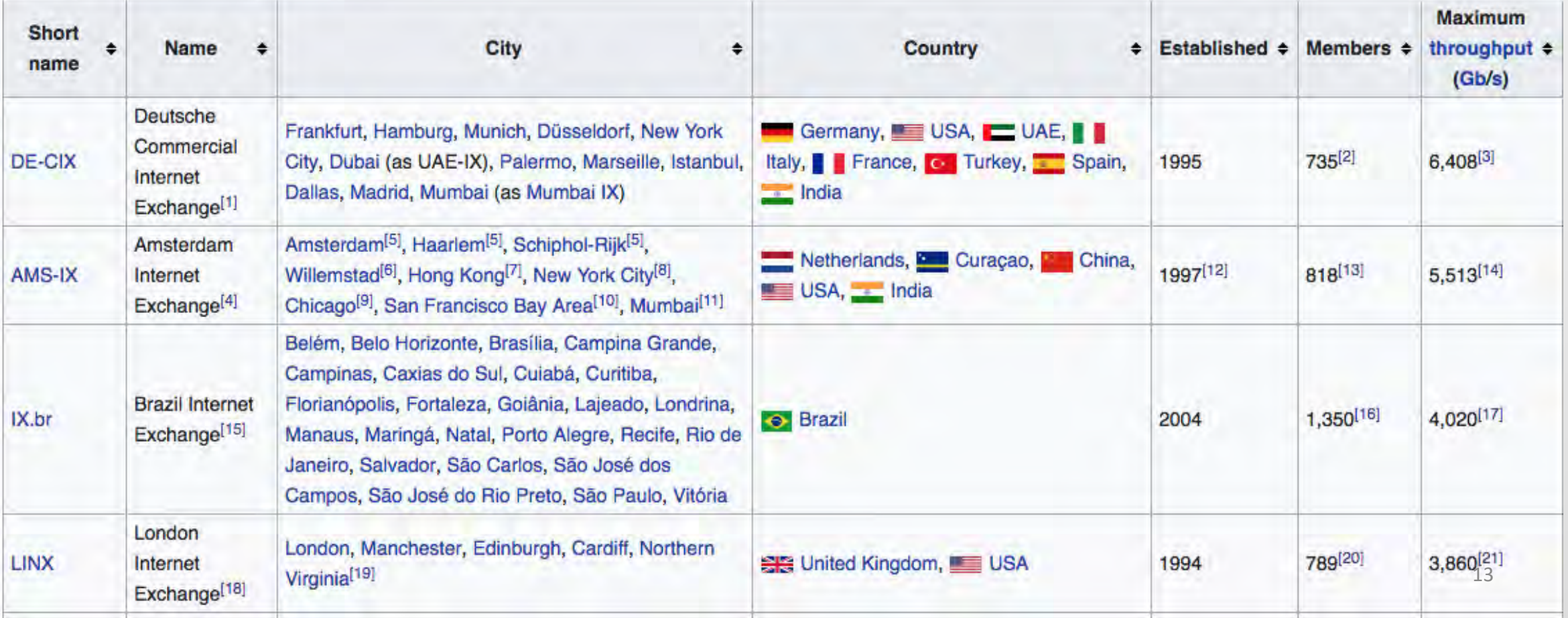

### **Provider choice: the traffic snob approach**

<https://portal.linx.net/members/list-ip-asn> => looked for random entry

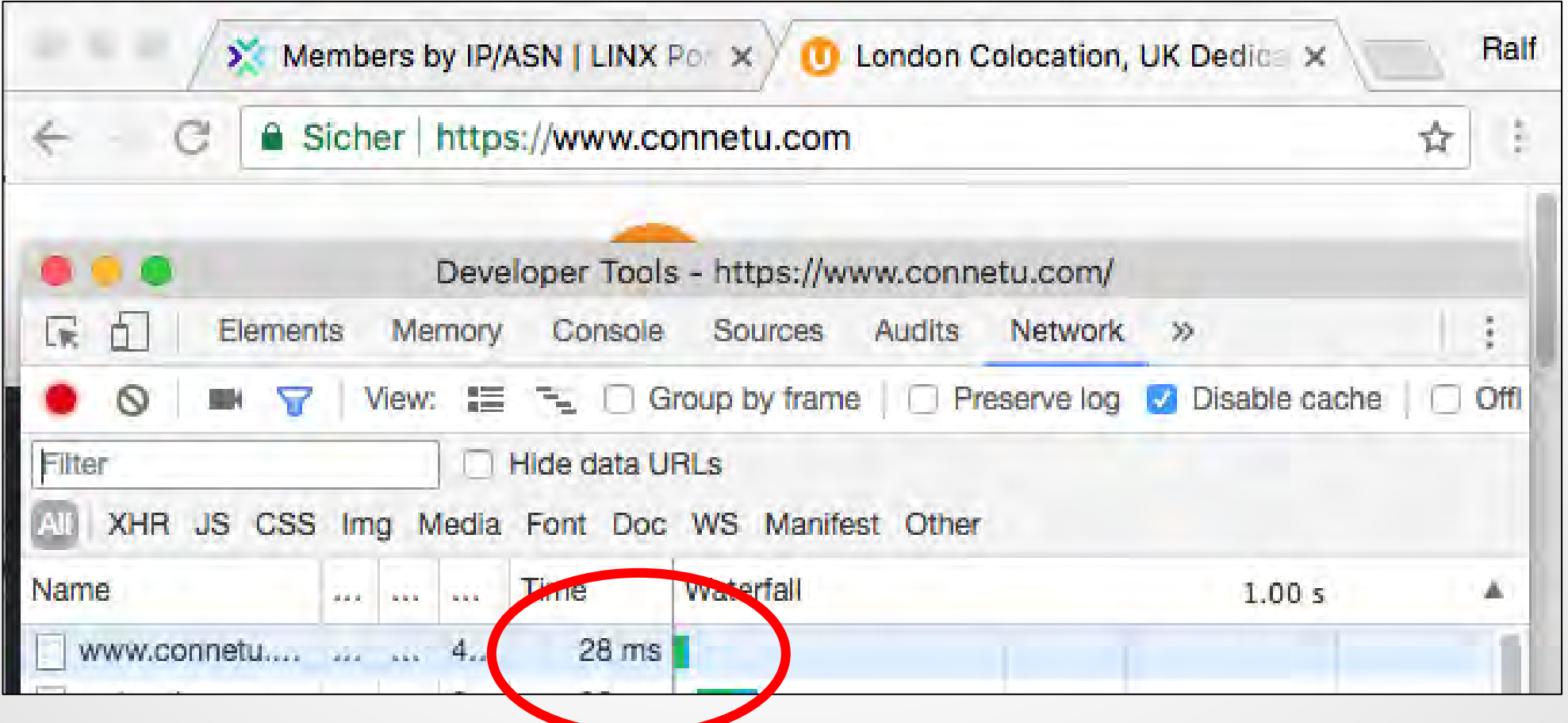

#### The cloud "problem"...

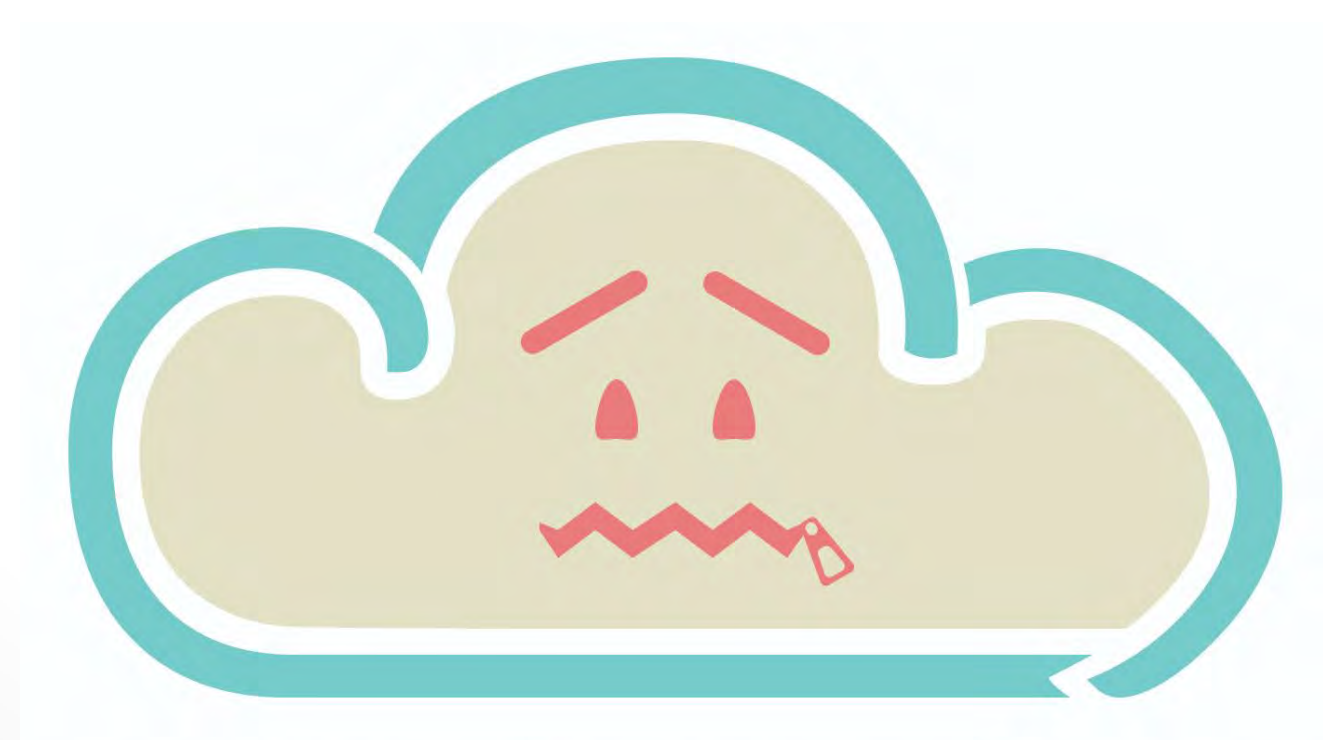

# There is no cloud it's just someone else's computer

## **Summary Provider**

- There is no "cloud is better than dedicated"
- It all depends **on your individual site**/offer
- The **servers must respond quickly**, the rest is happening in the app layer above
- **Cloud** scales better, **dedicated** servers are easier to control (they are yours)

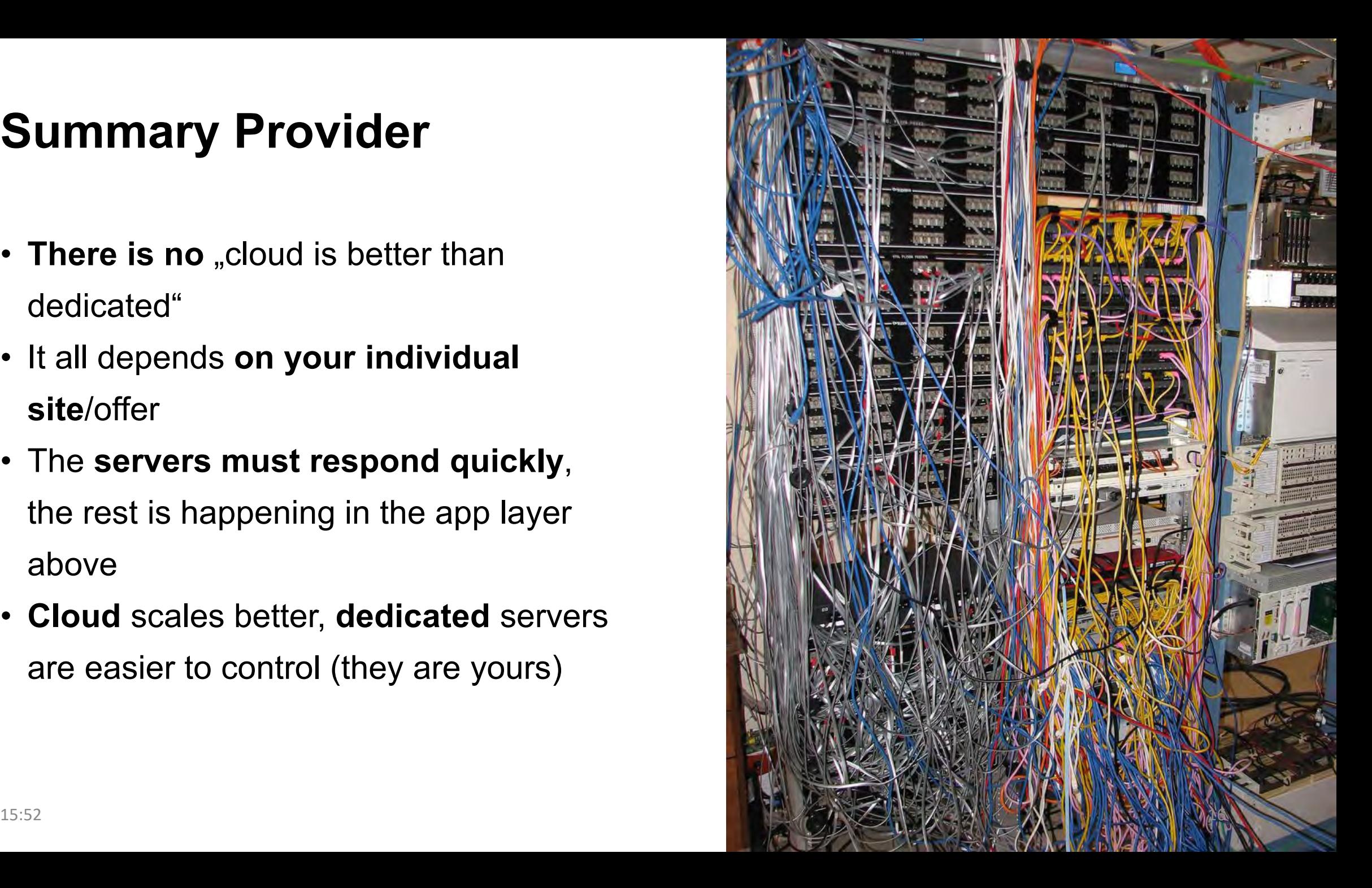

#### **Hardware (if dedicated)**

## **Picking hardware...**

• There is **never** enough RAM

 $\cdot$  SSD + RAM + CPU + OS => a choice of money and task

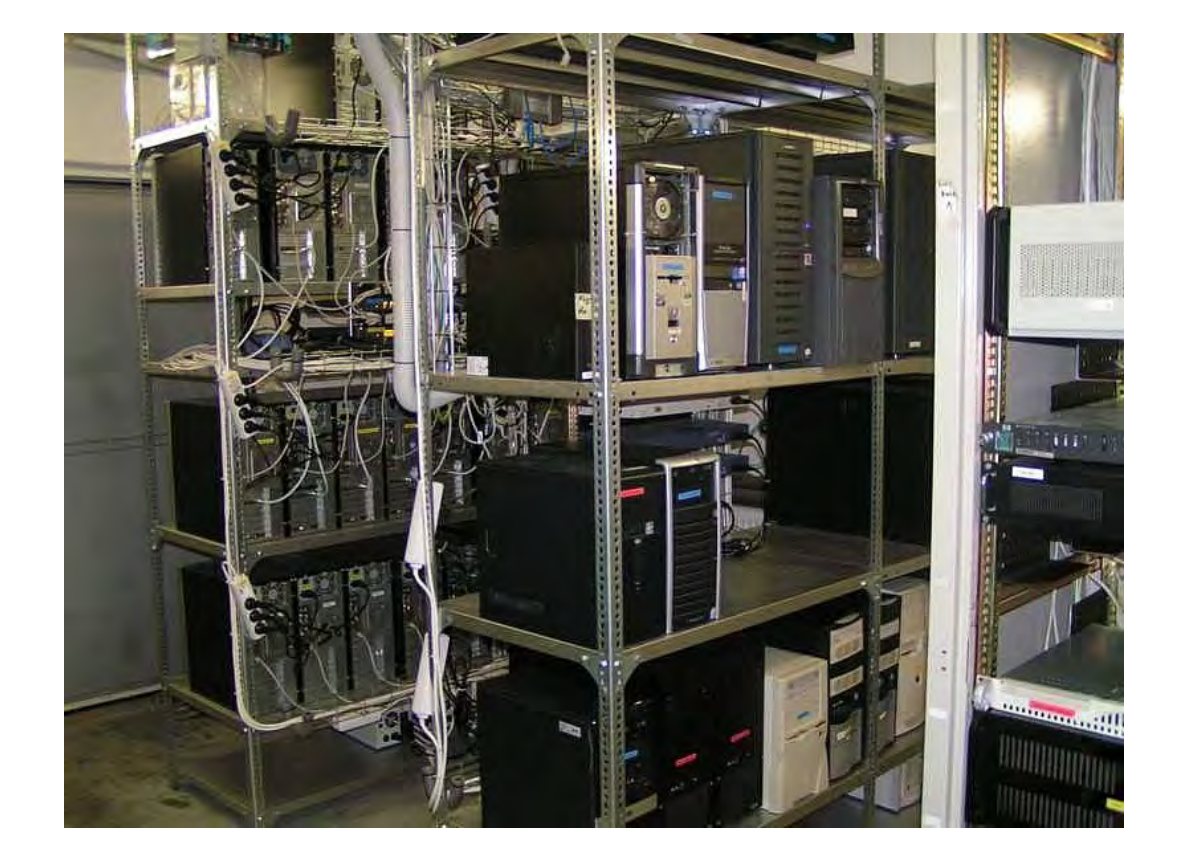

#### **The cloud vs. dedicated servers**

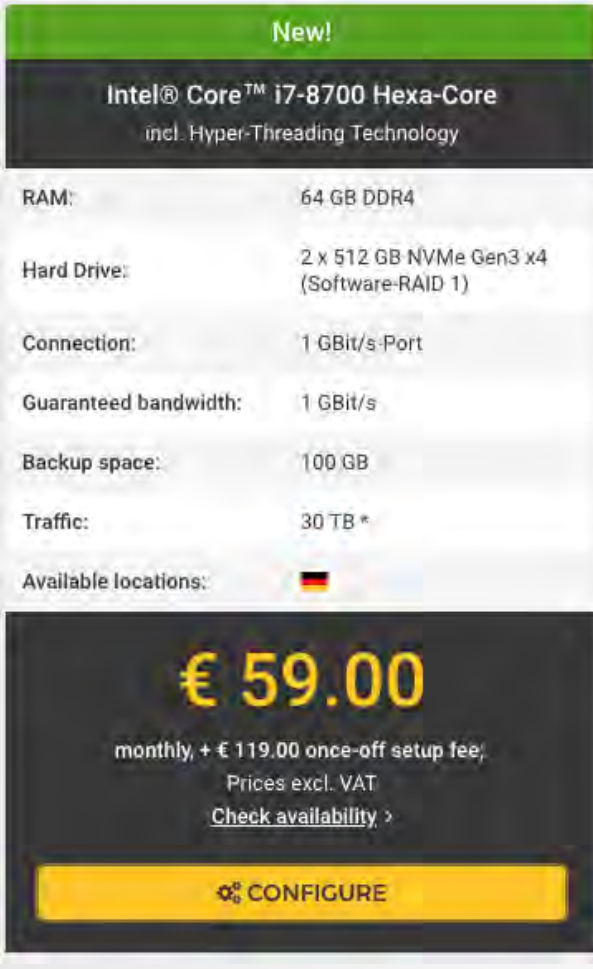

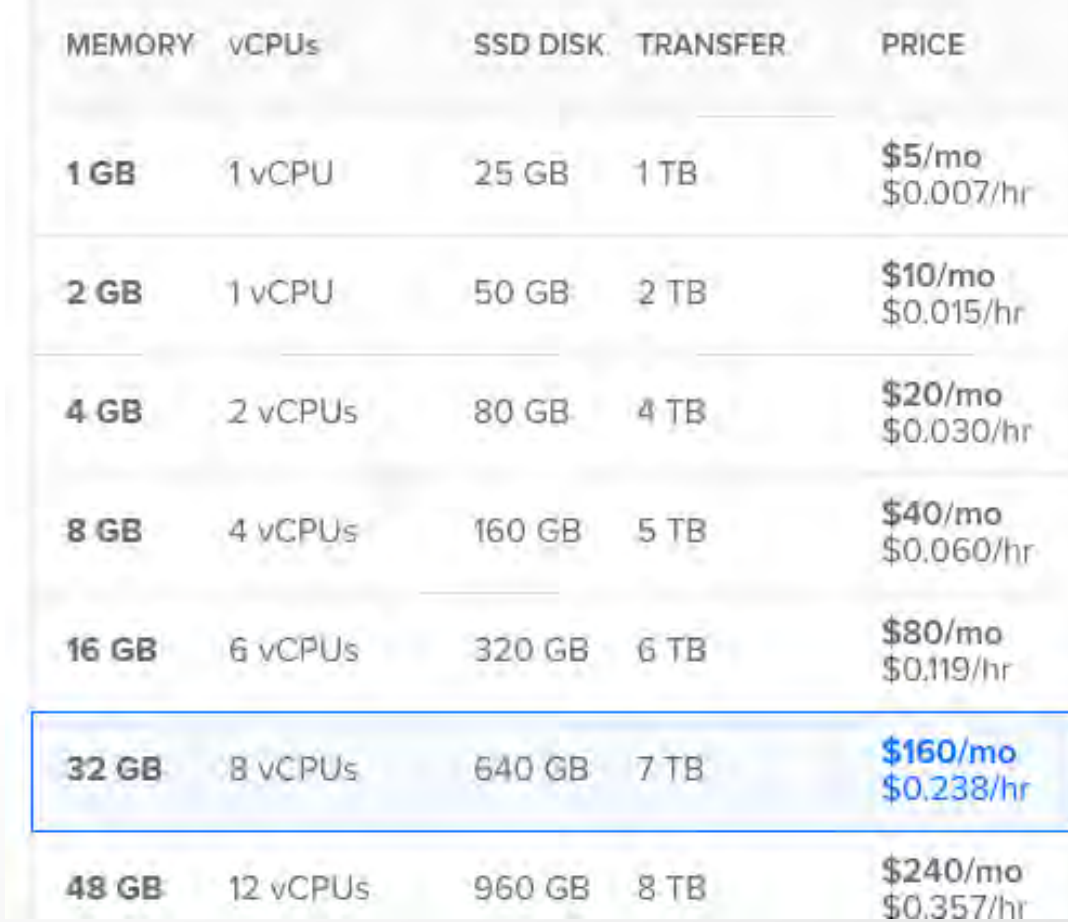

#### **Summary Hardware**

• Choose along your "knowledge pool" and budget + provider choice, but it has to be a decent machine or cloud offer...

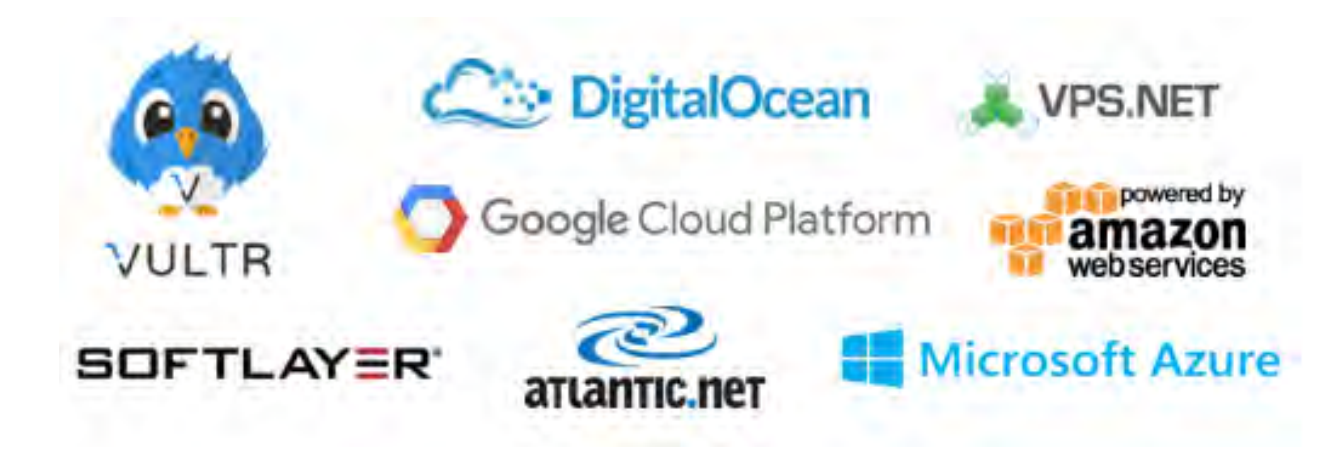

- OS (Linux or Windows I think, but I am a Linux guy)
- Services
	- Webserver (Apache)
	- Reverse Proxy / Cache (nginx, varnishd, squid, memcached)
	- Database (MariaDB, SphinxSearch, ElasticSearch)
	- Filesystem (from NFS to Hadoop)

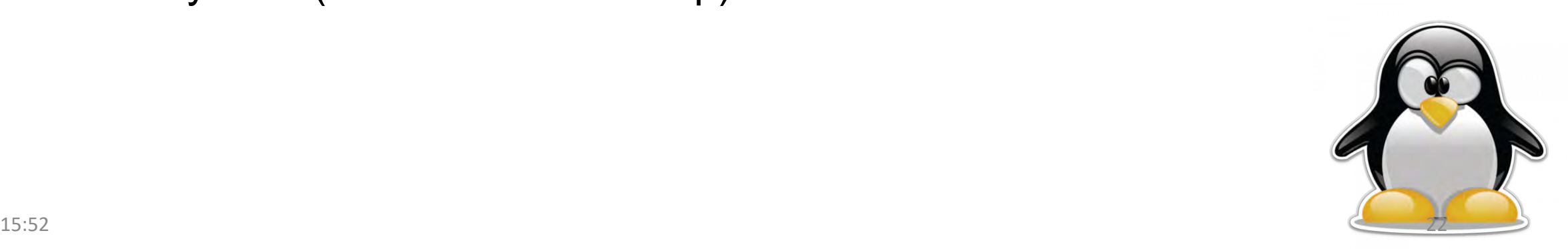

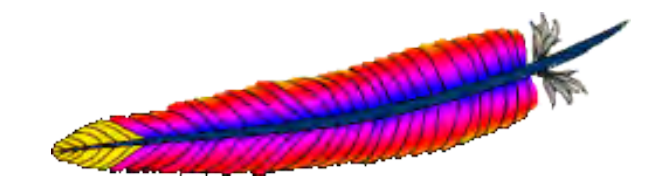

#### For example: **persistent connections** make a huge difference!

#### **Advantages of KeepAlive**

- . Improves website speed: It reduces latency associated with HTTP transfers and delivers a better user experience.
- Reduces CPU usage: On the server side enabling KeepAlive reduces CPU usage. Consider that a typical web page has dozens of different files such as images, stylesheets, javascript files etc. If KeepAlive is disabled a separate connection must be made for each of those files. Creating and closing connections has an overhead and doing it for every single file wastes CPU time.

#### **Disadvantages of Keepalive**

• Increases memory usage: Enabling KeepAlive increases memory usage on the server. Apache processes have to keep connections open waiting for new requests from established connections. While they are waiting they are occupying RAM that could be used to service other clients. If you turn off KeepAlive fewer apache processes will remain active. This will lower memory usage and allow Apache  $15:52$   $15:52$ 

For example: **persistent connections** make a huge difference!

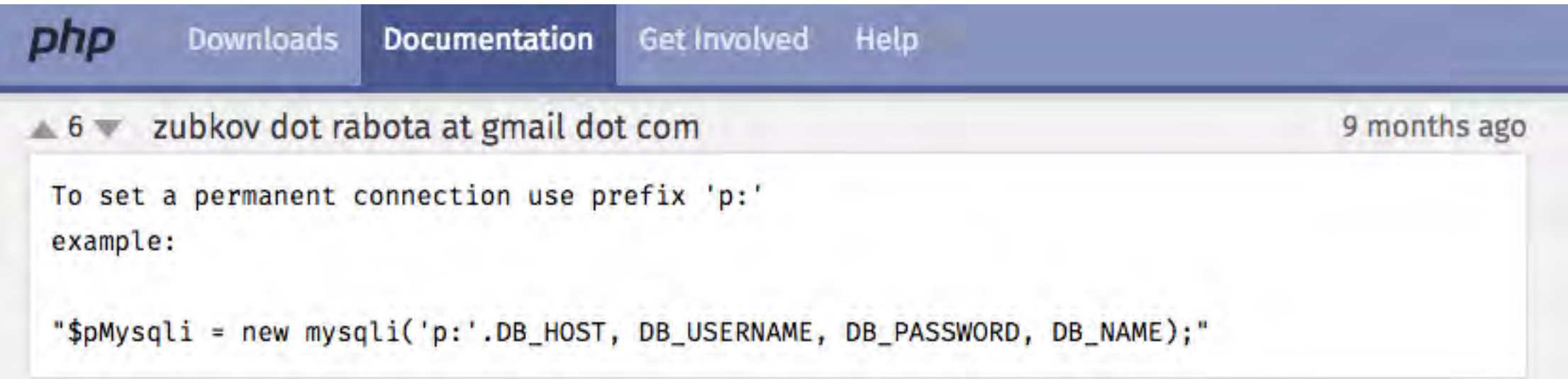

## **System Layer: the lazy approach**

<https://developers.google.com/speed/pagespeed/module/>

#### Install on your webserver

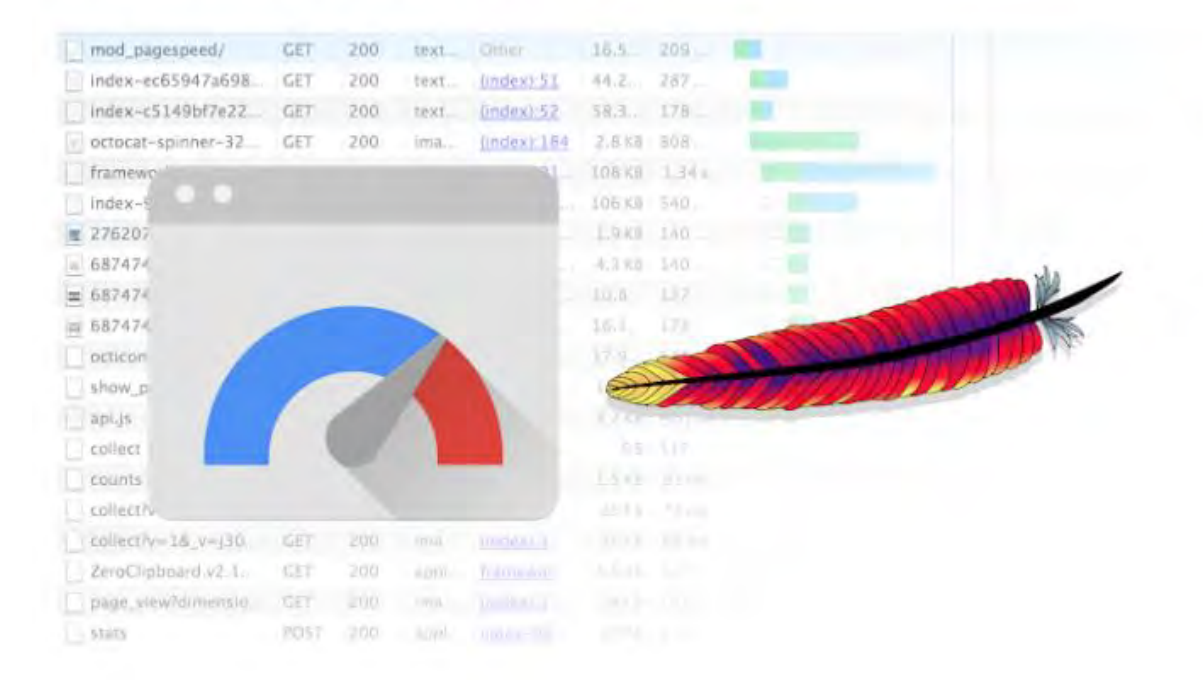

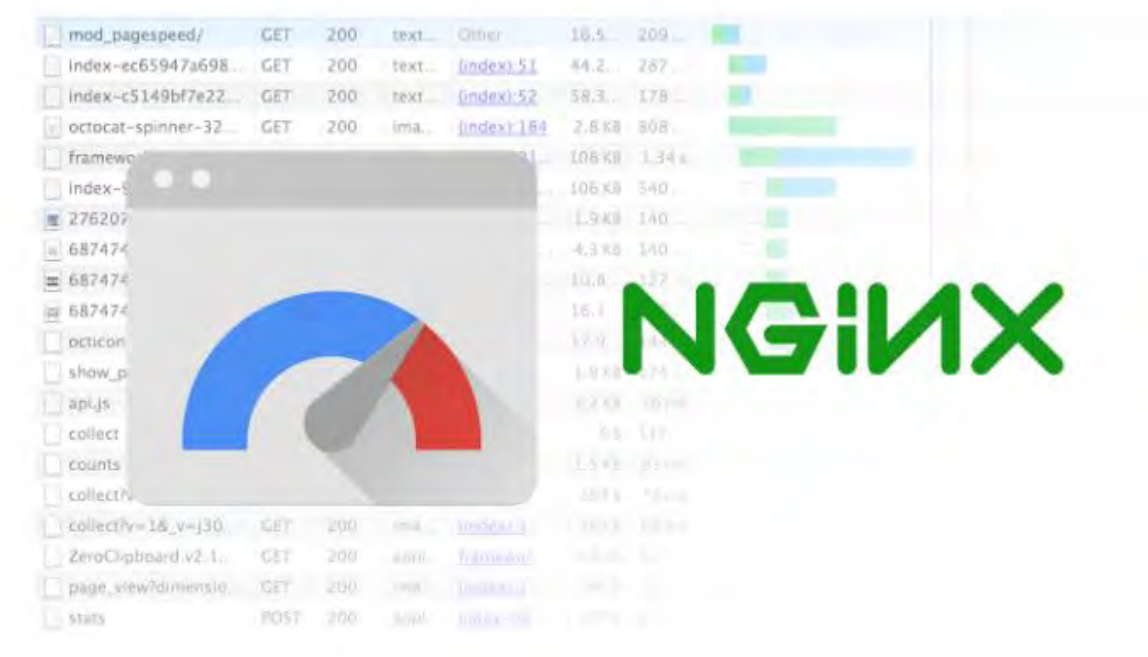

### **System: rules of thumb**

- Cache in RAM, whatever possible
- Limit requests per second to system by splitting static content
- Writing is **more expensive** than reading
- The Open Source community has you covered, but you need to know, what you are doing!

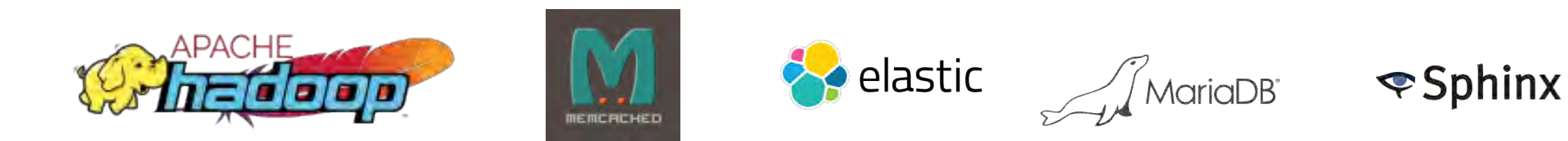

#### **System: dynamic pages with JS**

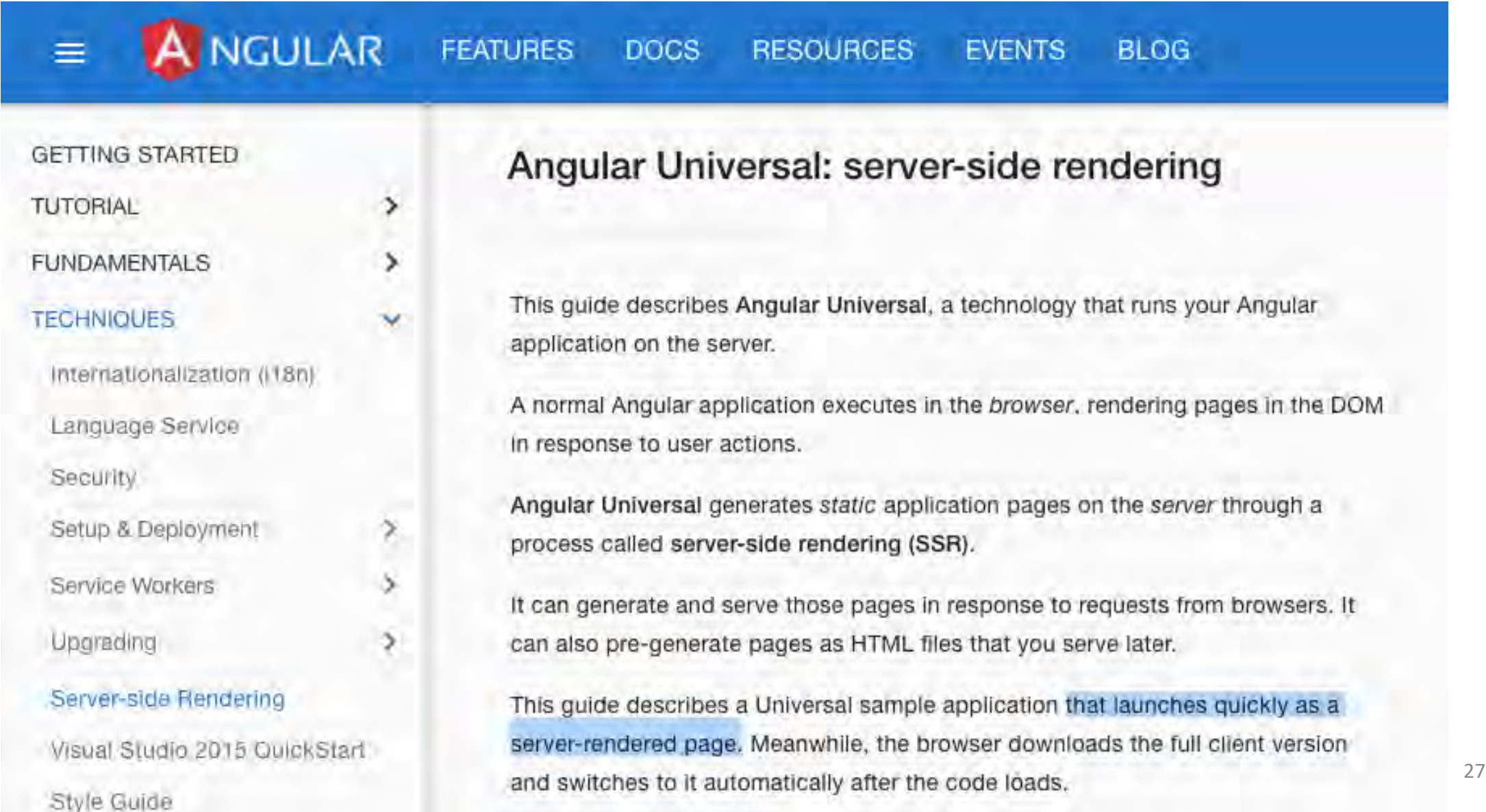

## **Summary System**

- If it shall scale, the choices are limited!
- Progressive web apps with **1+ Mio. daily users** and a lot of files are probably best kept in a cloud environment (coz: add instances per task)
- Solid WP blogs (we have customers with 120k visits / day) can be done on a single server system with a CDN

## **Application Level**

## **Application Layer**

Out of the box systems are never 100% optimized!

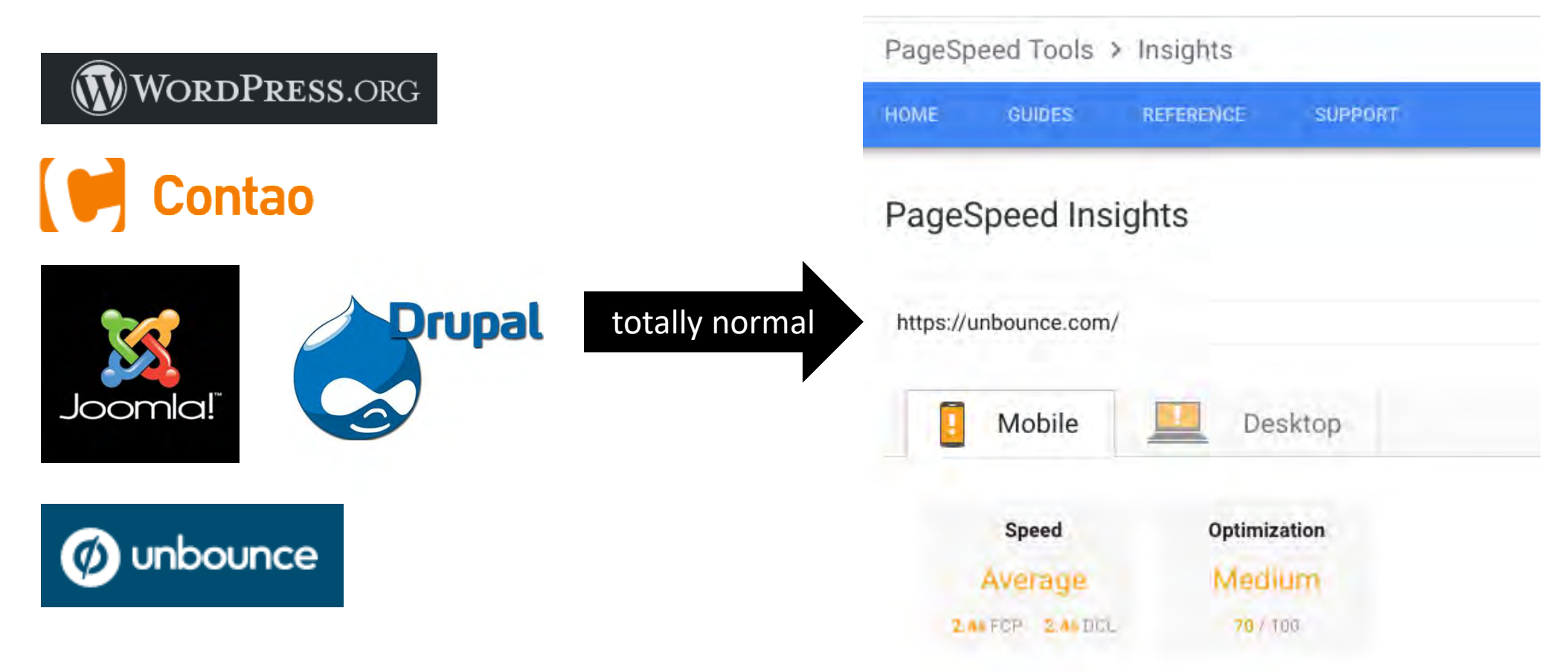

## **Application Layer**

But most of them can be tweaked right!

- add a CDN
- avoid Cookies, if possible
- Combine JS, CSS and minify
- Manage images automatically (resizing)
- Nested Loops, *if(file\_exists())*, tables without index, etc. = evil!

## **Application Layer**

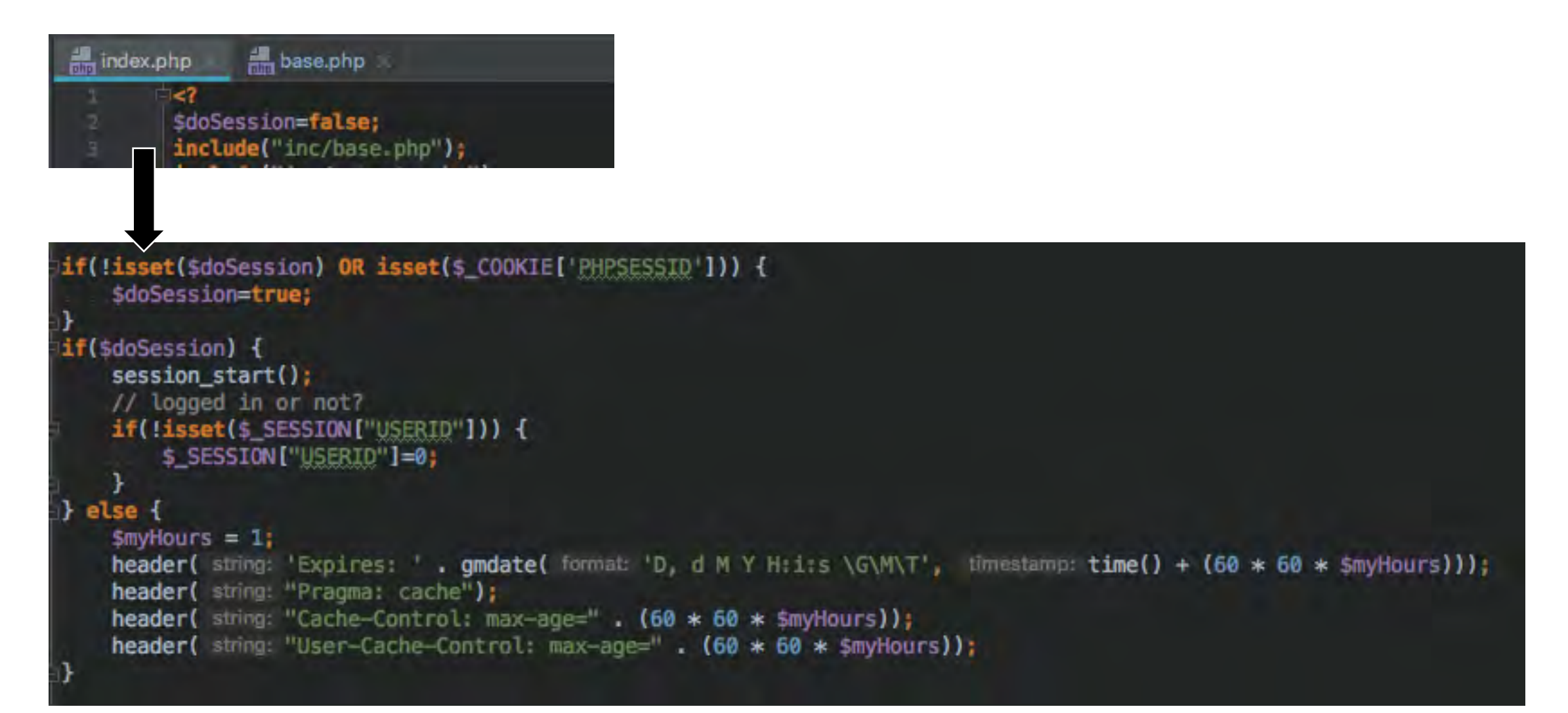

A CDN-URL for your assets has **2 advantages**!

- 1. Global caching
- 2. More simultaneous connections per user

TABLE 1. MAXIMUM SUPPORTED **CONNECTIONS** 

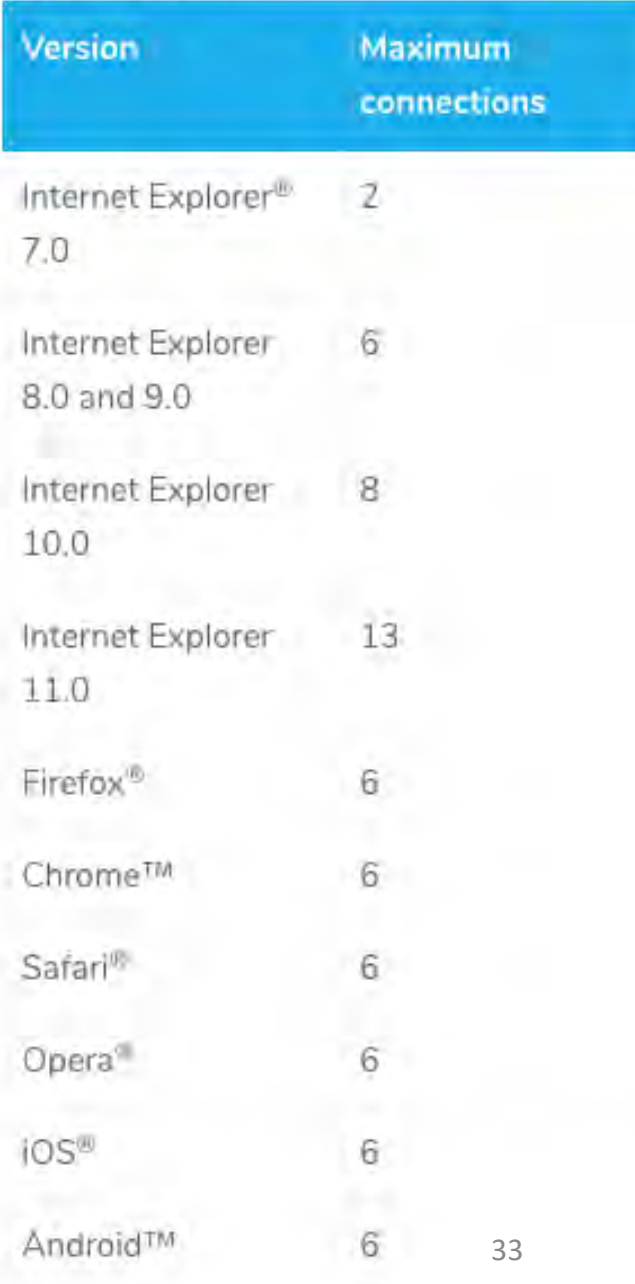

#### There are some and a lot are good!

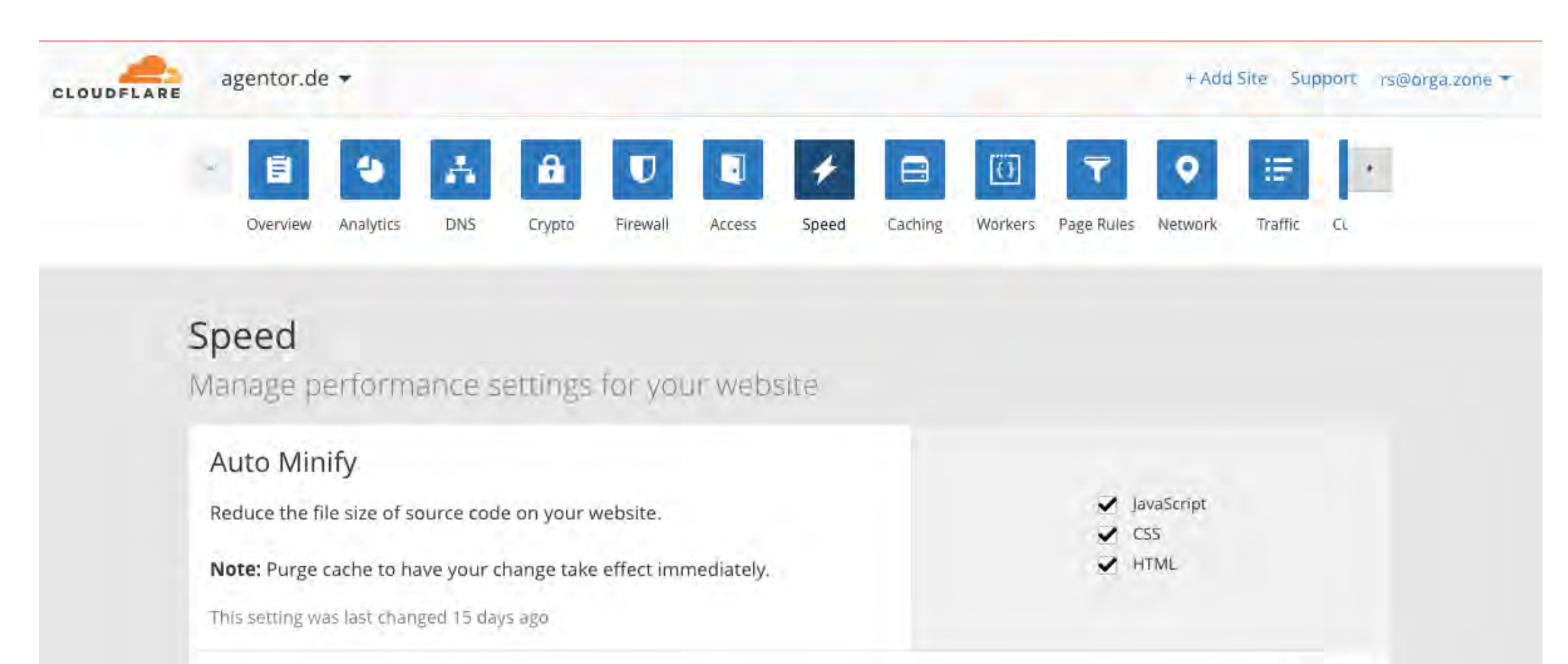

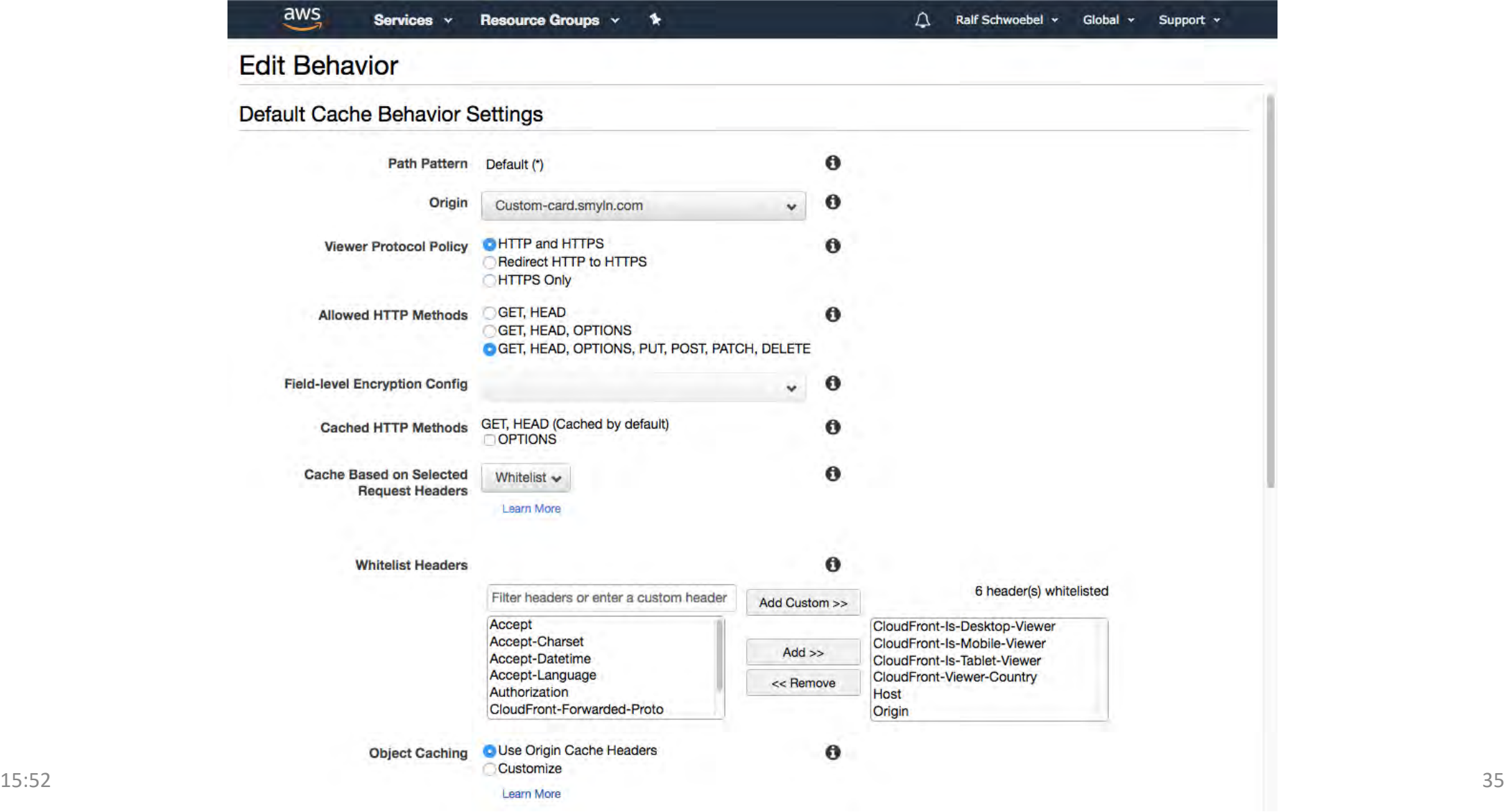

#### **Amazon Cloudfront at its best @5Mbit/s**

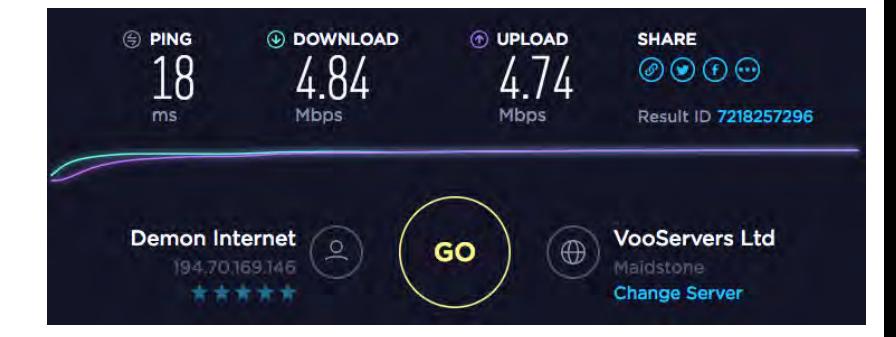

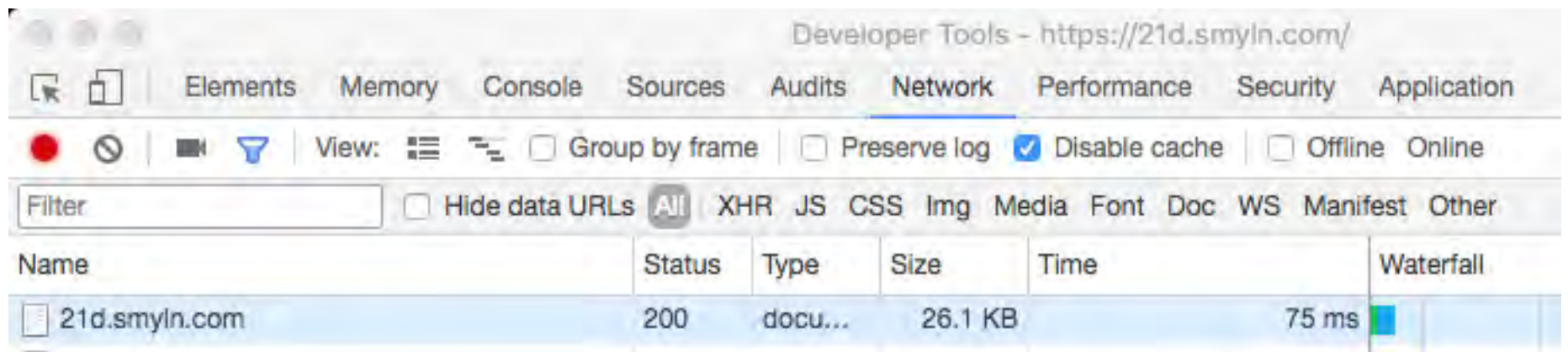

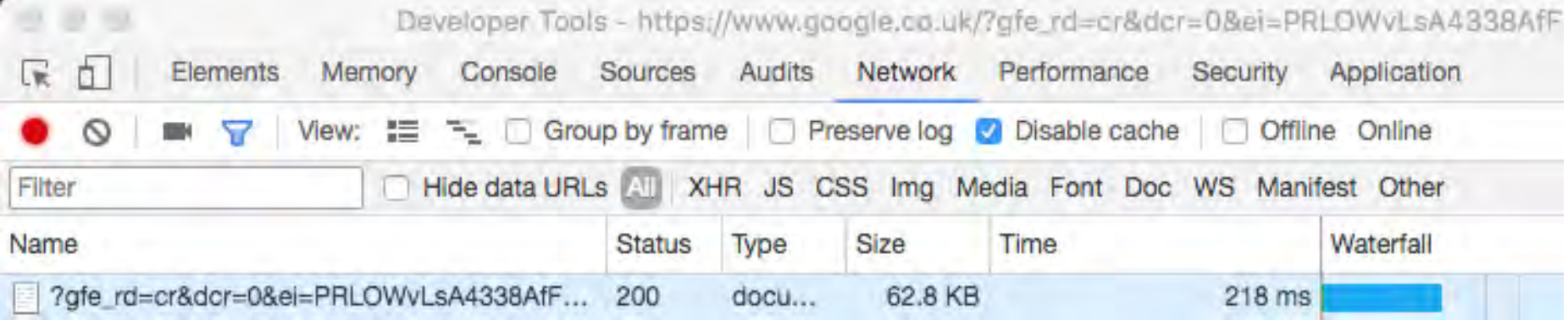

-C

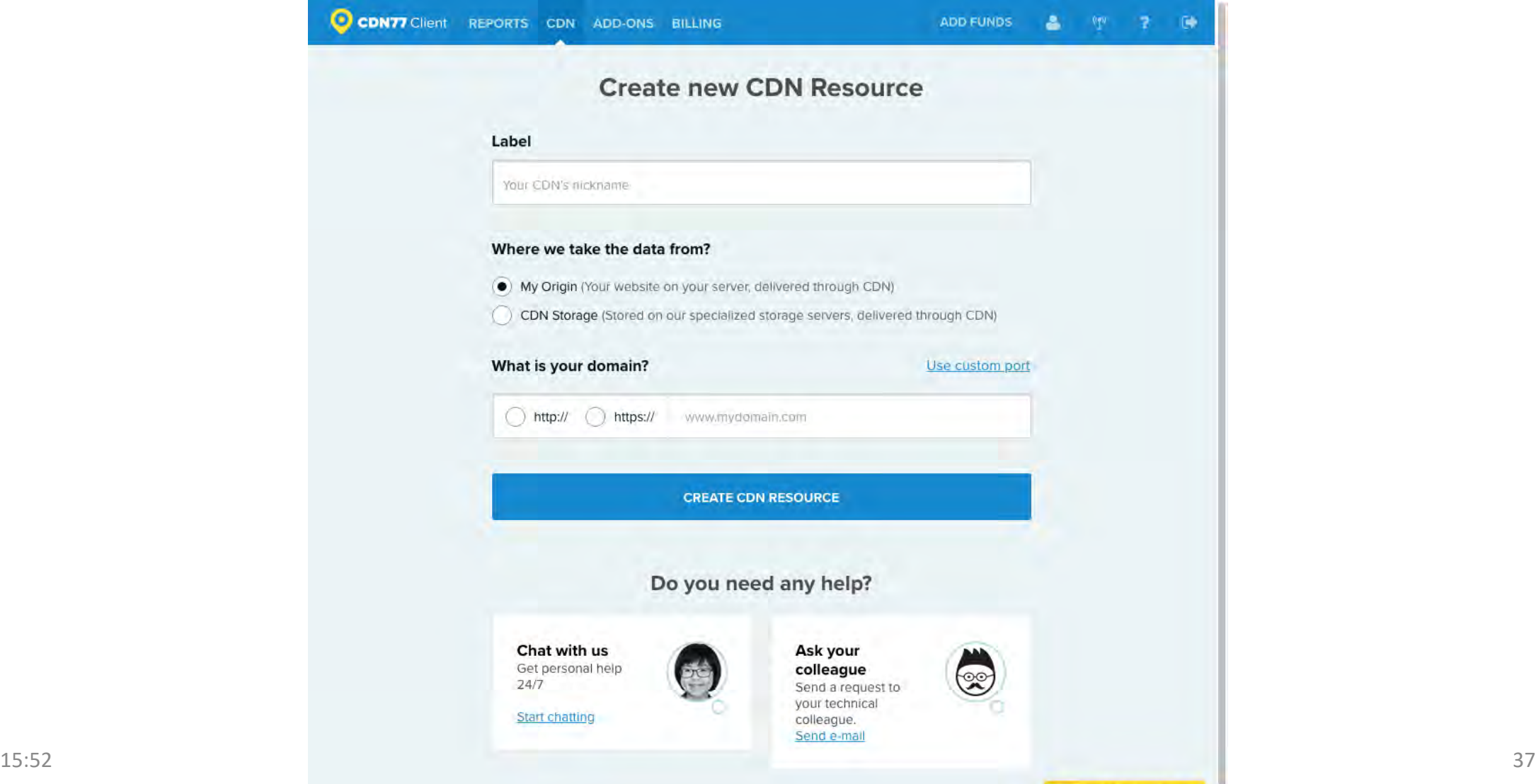

24/7 Online Chat

### **Summary: Application Layer**

- This is the place for 70% of your optimization work
- The other 30% (provider, system) are **important to cover first**

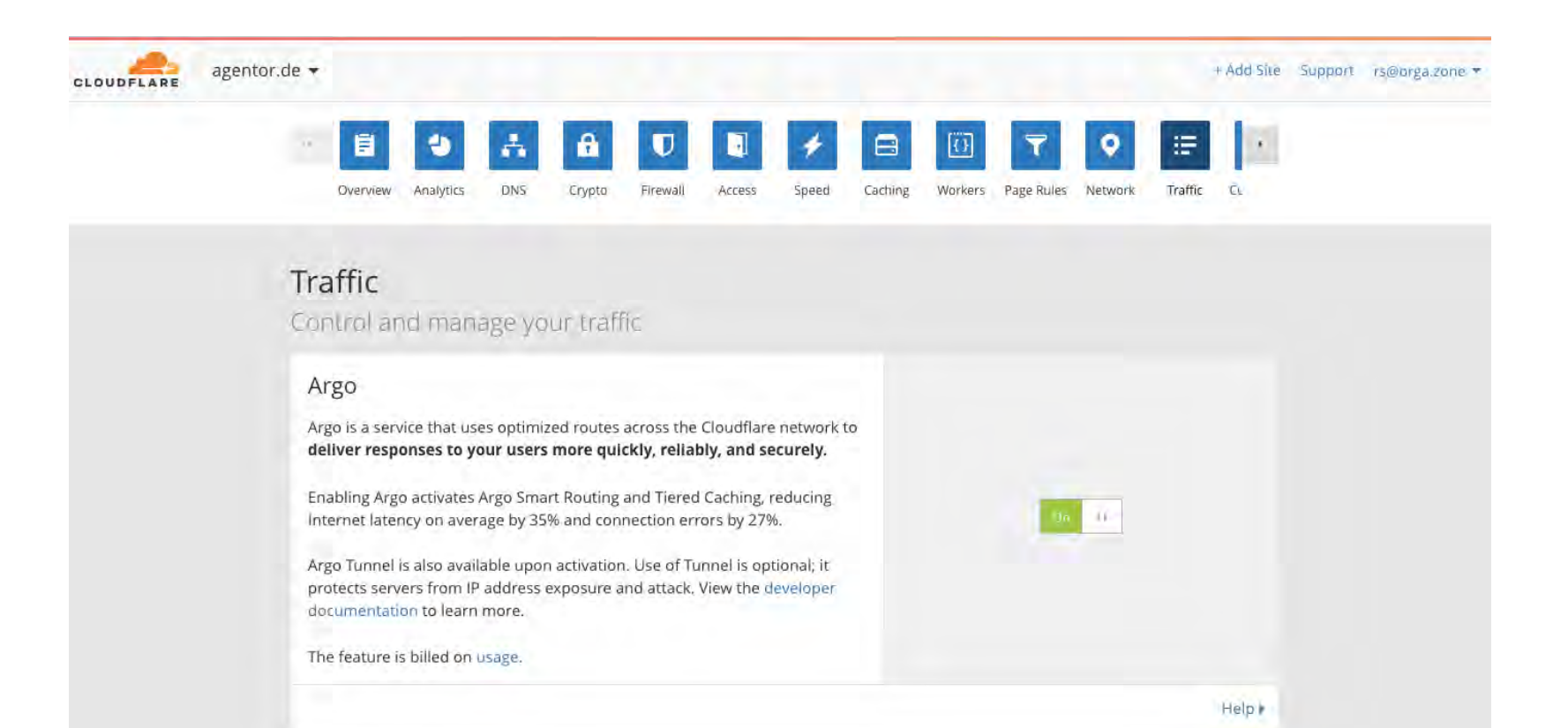

38

#### **HTML = the result**

#### **Now let us go "green" in the tests!**

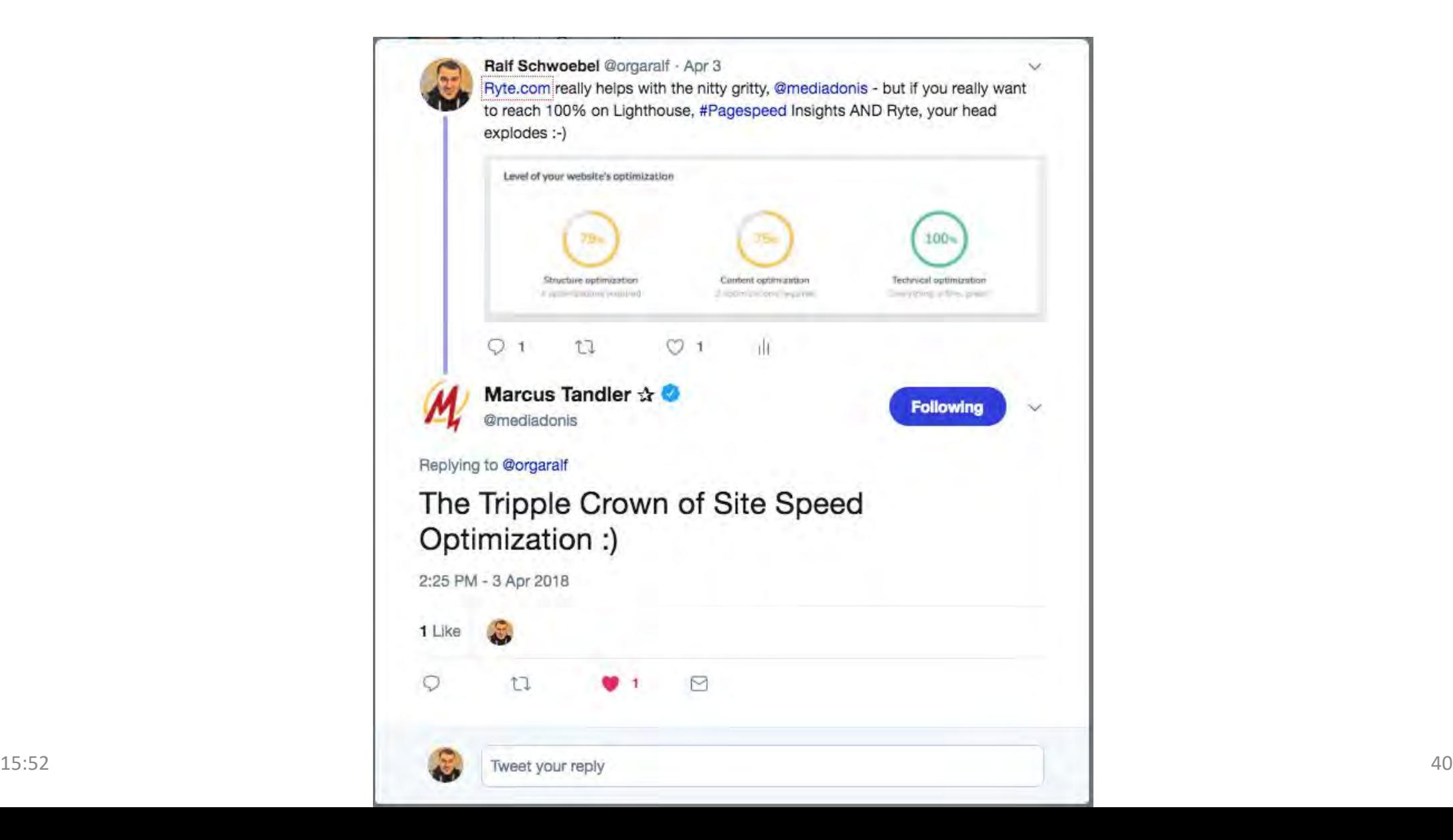

## **Lighthouse Audit**

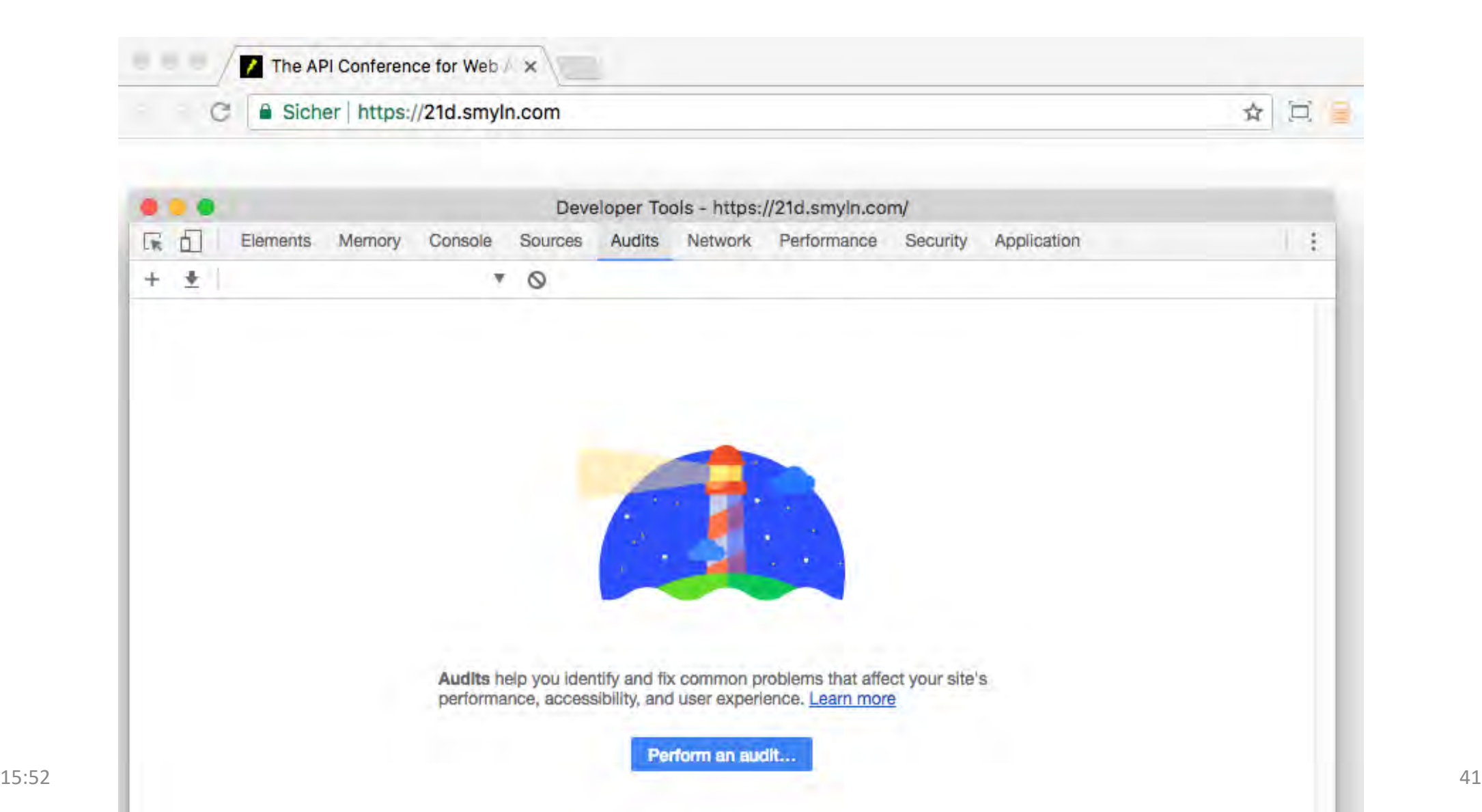

## **Lighthouse Audit**

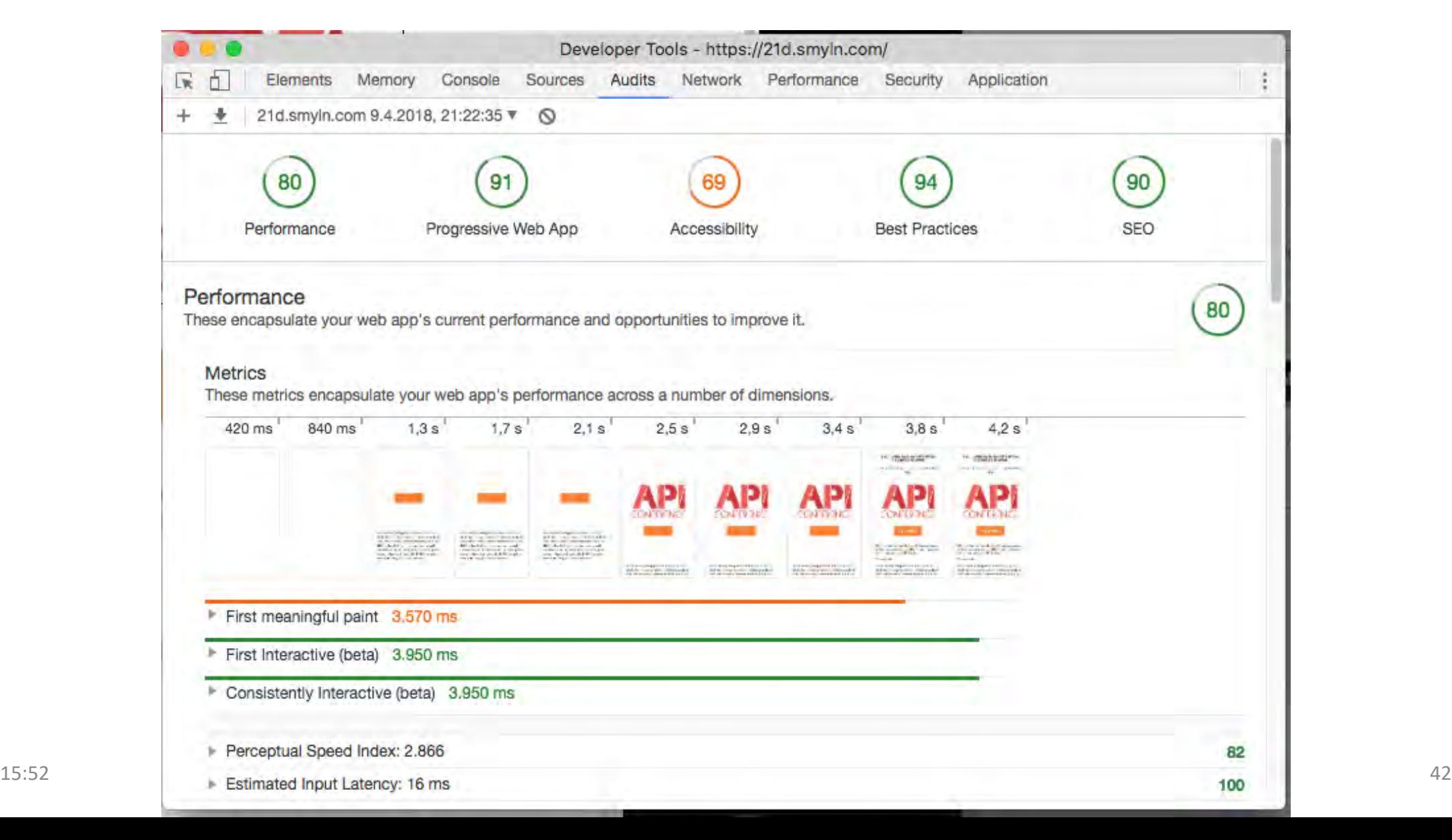

### **Pagespeed Insights**

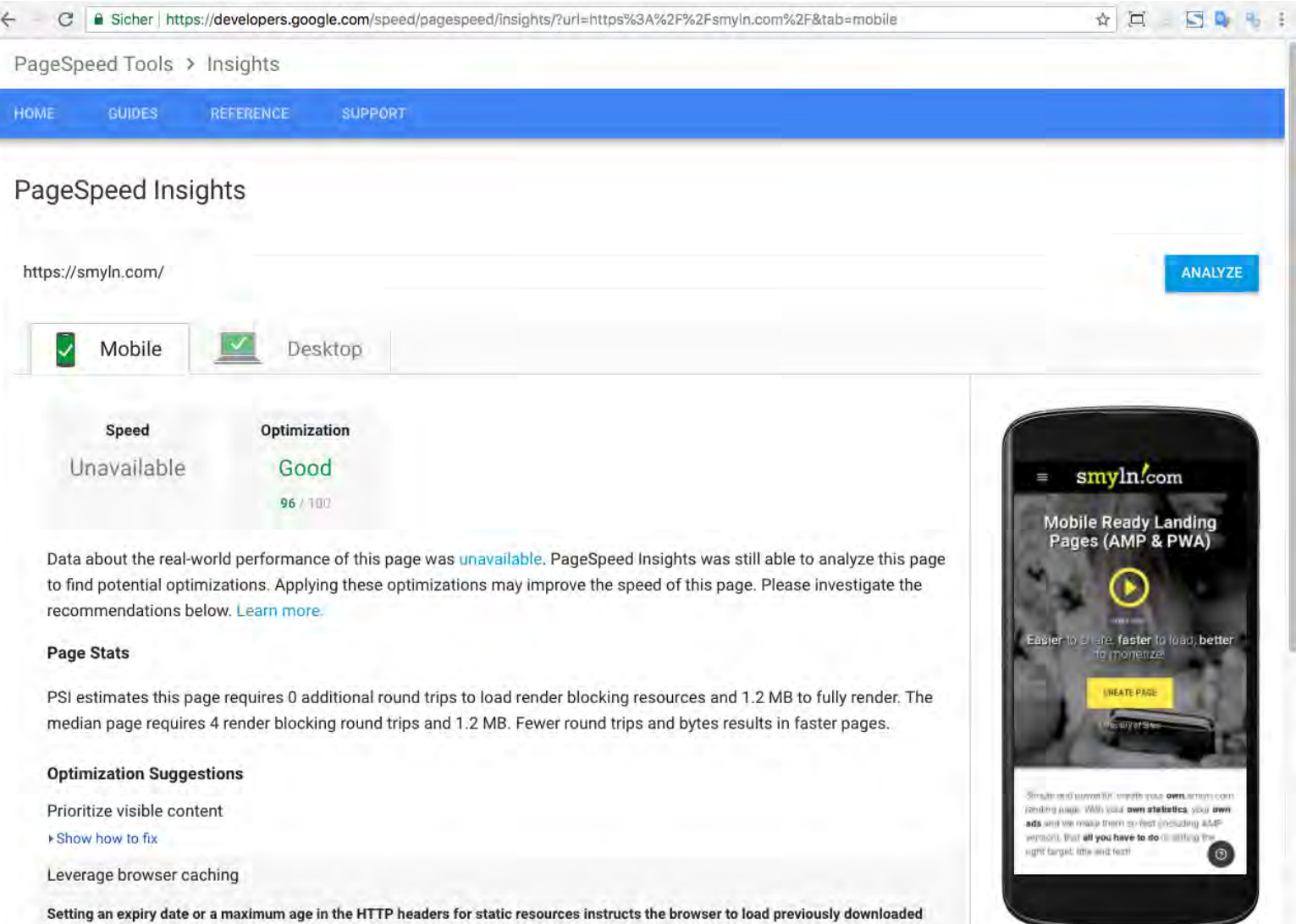

15:52 43

## Pagespeed Insights: **Plain Vanilla MaterializeCSS**

#### Free download on<https://static.smyln.com/>

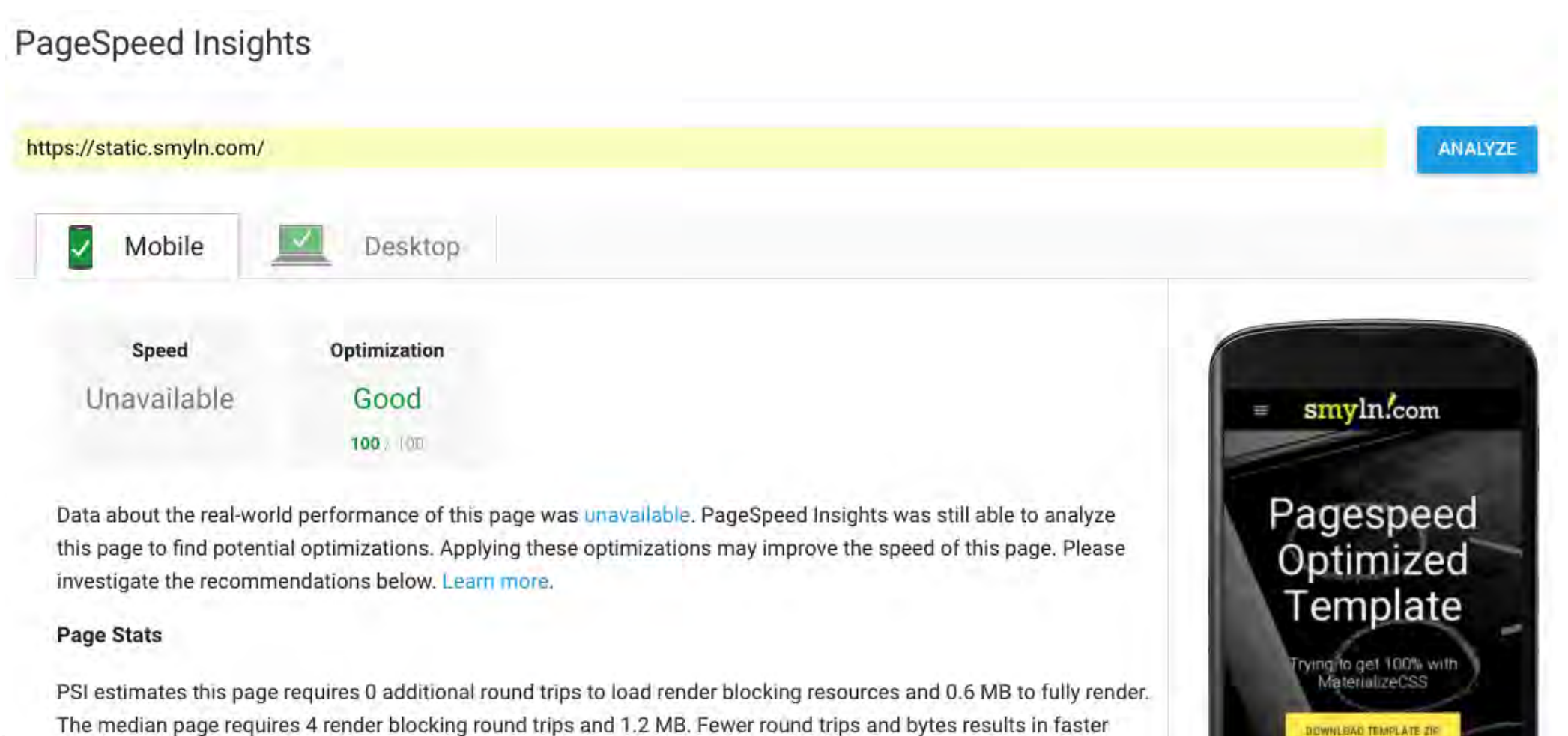

 $15:5$ pages.

## **The cornerstones of "Insights"**

- Server response time
- Caching time for static content >7days
- Render blocking removed (first paint)
- Images optimized
- CSS combined and minimized
- JS combined and minimized (and async'ed)

#### **The Javascript thing...**

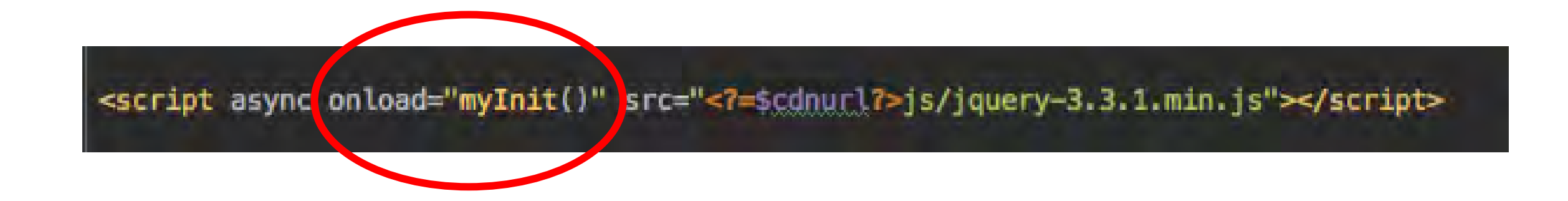

```
<script>
```
 $<$ /script $>$ 

```
function myInit() {
$(document).ready(function() {
    s.ajaxSetup({ cache: true });
    s.getScript( "js/materialize.min.js", function( data, textStatus, igxhr ) {
        (function(s))$(function(){
                $('.button-collapse').sideNav();
                $('select ).material_select();
                Materialize.updateTextFields();
                s('model). modal();
                $("#index-banner").css("background-image','url(<?=$cdnurl?>img/share-background.png)');
            \}: // end of document ready
        \})(jQuery); // end of jQuery name space
    H:s.getScript( "js/jssocials.min.js", function( data, textStatus, juxhr ) {
        function(s){
            $(function(){
                $("#share").jsSocials({
                    shares: ["email", "twitter", "facebook", "googleplus", "linkedin", "pinterest", "stumbleupon", "whatsapp"],
                    showCount: false,
                    shareIn: "popup"
                H:\}: // end of document ready
        \{f\}(y) = \frac{1}{2} // end of y = y name space
    H:s("#nav-mobile").append($("#myTopNav").html());
    $('head').append('<link rel="stylesheet" type="text/css" href="//maxcdn.bootstrapcdn.com/font-awesome/4.7.0/css/font-awesome.min.css">');
    s.ajaxSetup({ cache: false });
    /*<! [CDATA [*/window.zE||(function(e,t,s){
        var n=window.zE=window.zEmbed=function(){
            n. . push(arguments)}, a=n.s=e.createElement(t), r=e.getElementsByTagName(t)[0];
        n.set-function(e){
            n.set. .push(e)},n. =[],n.set. =[],a.async=true,a.setAttribute("charset","utf-8"), a.src="https://static.zdassets.com/ekr/asset_co
    })(document,"script","e27a5f79-2671-4a5d-adb6-5a3d1ab3cd4a");/*]]>*/
H<sub>i</sub>
```
#### **The render blocking thing...**

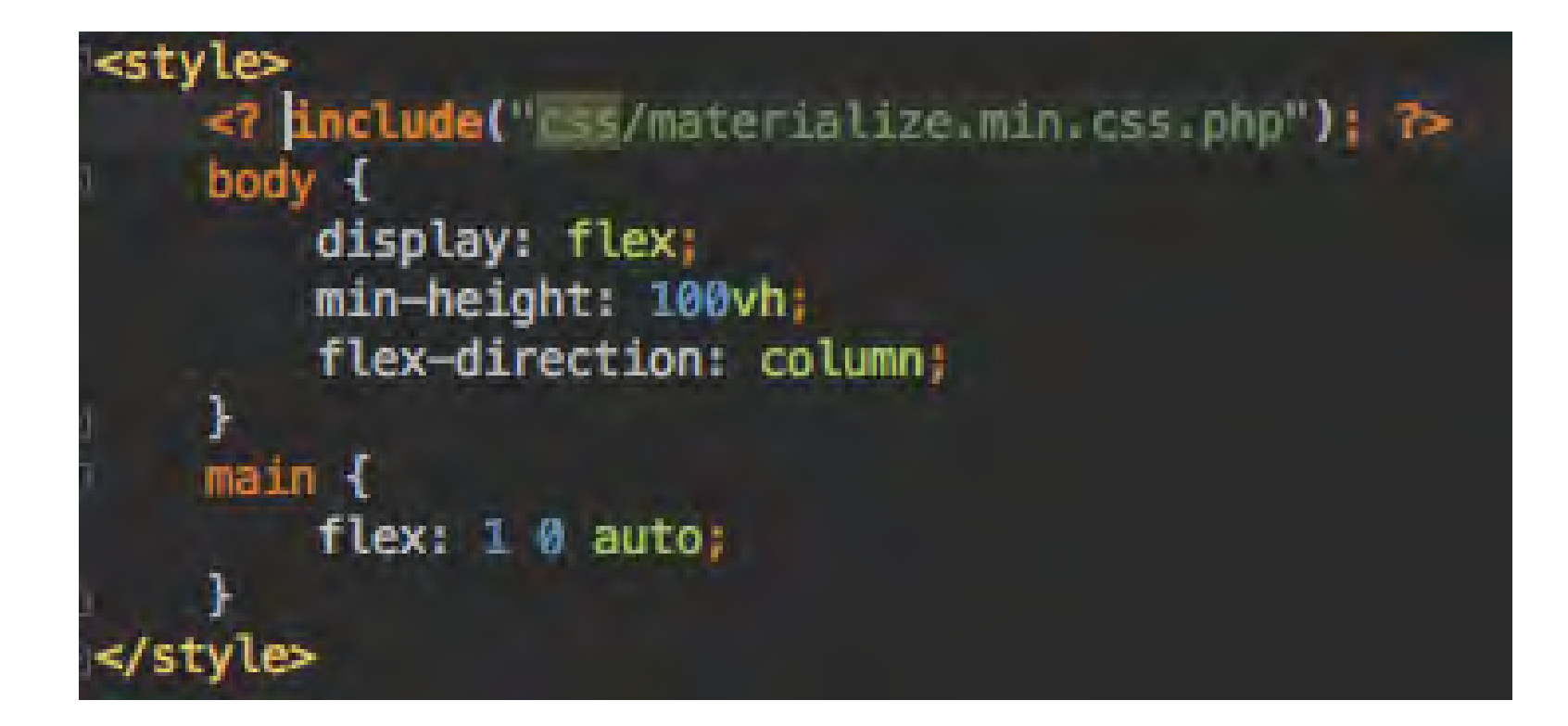

## **The Wordpress thing**

PageSpeed Insights

ANALYZE

https://www.agentor.de/

Speed Unavailable

Mobile

Optimization Good 84/100

Desktop

 $\equiv$ **Ogentor** 

Data about the real-world performance of this page was unavailable. PageSpeed Insights was still able to analyze this page to find potential optimizations. Applying these optimizations may improve the

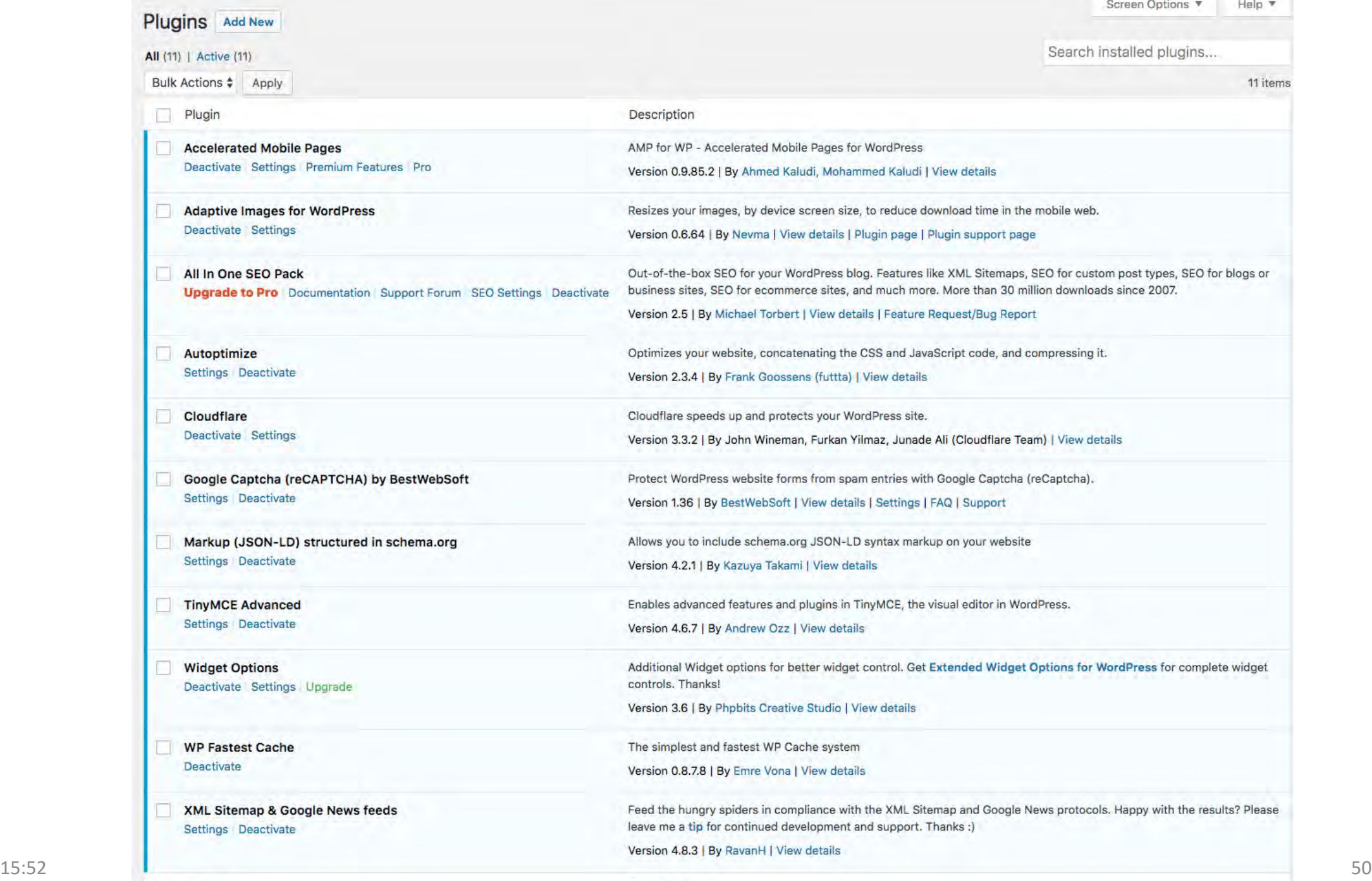

#### **The Smartphone thing**

Sicher | https://www.html5rocks.com/en/tutorials/responsive/picture-element/#t...  $\overleftrightarrow{\mathbf{x}}$ C

Here's an example of using the sizes attribute to set the proportion of an image to always fill 80% of the viewport. It is combined with the srcset attribute to supply four versions of the same lighthouse photo in widths of 160px, 320px, 640px, and 1280px wide:

<img src="lighthouse-160.jpg" alt="lighthouse" sizes="80vw" srcset="lighthouse-160.jpg 160w, lighthouse-320.jpg 320w, Lighthouse-640.1pg 640w, lighthouse-1280 ipg 1280w">

The browser will use these hints to choose the most appropriate image resource to serve up based on the viewport width and hardware display resolution:

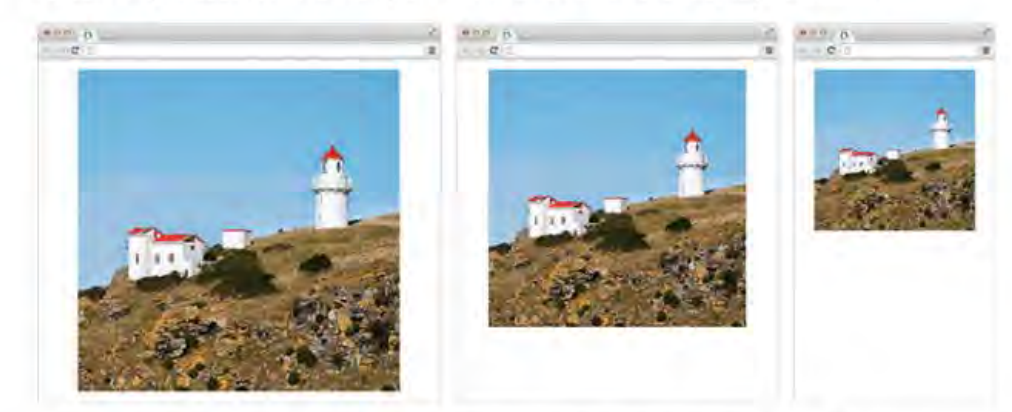

For example, the viewport on the left is approx. 800px wide. The browser will load lighthouse-640.jpg unless the device pixel ratio is 2x<br>- in which case, lighthouse-1280.jpg will be loaded instead.

## **The Google Analytics thing**

Leverage browser caching

Setting an expiry date or a maximum age in the HTTP headers for static resources instructs the browser to load previously downloaded resources from local disk rather than over the network.

Leverage browser caching for the following cacheable resources:

https://www.google-analytics.com/analytics.js (2 hours)

▲ Hide details

Better, if you do not need everything - <https://github.com/jehna/ga-lite>

#### **The ultimate SEO/quality checklist starts with speed**

- The site responds <100ms on fa(s)t lines
- Pages are green on Insights + Lighthouse...
- ...also for mobile(!)
- Keyword is investigated

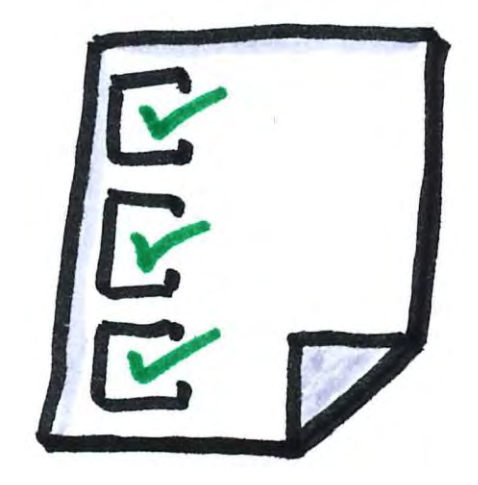

- On-Page SEO fits (ryte.com creates an extra ToDo list for you)
- Links are coming in (off-page SEO)
- Users stay (want to see more pages, do not use the back button)
- Visitors convert to customers

## **Thank you!**

Thank you for your time and attention...

Have a great time in London!

Ralf Schwoebel, CEO

orga.zone AG

[rs@orga.zone](mailto:rs@orga.zone)

<https://orga.zone/>

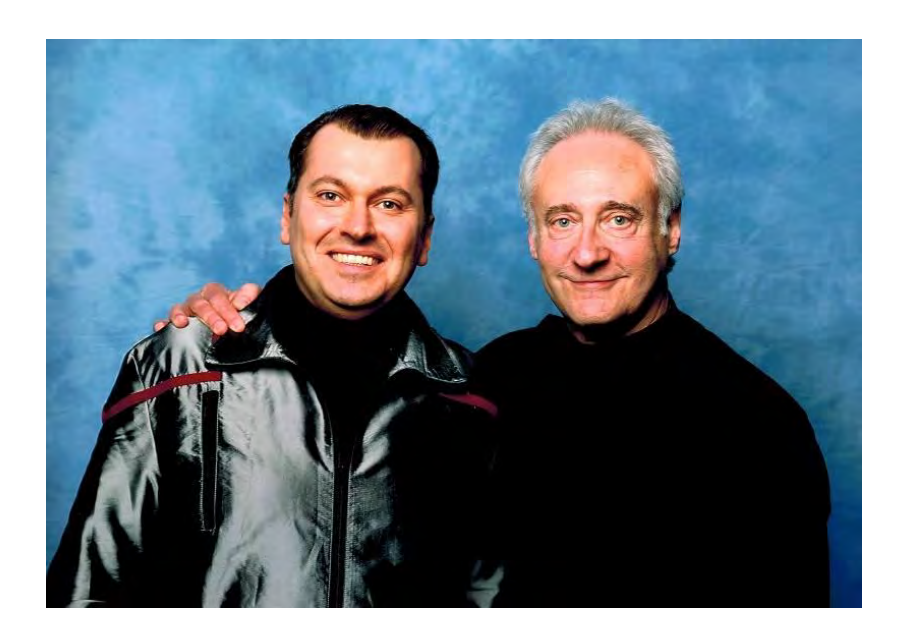